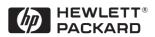

# Technical Reference Manual Hardware and BIOS

HP KAYAK XA PC WORKSTATION

### Notice

The information contained in this document is subject to change without notice.

Hewlett-Packard makes no warranty of any kind with regard to this material, including, but not limited to, the implied warranties of merchantability and fitness for a particular purpose.

Hewlett-Packard shall not be liable for errors contained herein or for incidental or consequential damages in connection with the furnishing, performance, or use of this material.

Hewlett-Packard assumes no responsibility for the use or reliability of its software on equipment that is not furnished by Hewlett-Packard.

This document contains proprietary information that is protected by copyright. All rights are reserved. No part of this document may be photocopied, reproduced, or translated to another language without the prior written consent of Hewlett-Packard Company.

 $\operatorname{Adobe}^{TM}$  is a trademark of Adobe Systems Incorporated which may be registered in certain jurisdictions.

Microsoft®, Windows® and MS-DOS® are U.S. registered trademarks of Microsoft Corporation.

MMX<sup>TM</sup> is a U.S. trademark of Intel Corporation.

Netscape<sup>TM</sup> is a U.S. trademark of Netscape Communications Corporation.

Pentium® is a U.S. registered trademark of Intel Corporation.

SoundBlaster<sup>TM</sup> is a trademark of Creative Technology Limited.

Windows NT® is a registered trademark of Microsoft Corporation.

Hewlett-Packard France 38053 Grenoble Cedex 9 France

### Preface

This manual is a technical reference and BIOS document for engineers and technicians providing system level support. It is assumed that the reader possesses a detailed understanding of AT-compatible microprocessor functions and digital addressing techniques.

Technical information that is readily available from other sources, such as manufacturer's proprietary publications, has not been reproduced.

This manual contains summary information only. For additional reference material, refer to the bibliography, on the next page.

#### Conventions

The following conventions are used throughout this manual to identify specific numeric elements:

- □ Hexadecimal numbers are identified by a lower case h. **For example,** 0FFFFFFh or 32F5h
- Binary numbers and bit patterns are identified by a lower case b.
   For example, 1101b or 10011011b

### Bibliography

- □ HP Kayak XA PC Workstation DT User's Guide manual (D4790-90001).
- □ HP Kayak XA PC Workstation MT User's Guide manual (D4800-90001).
- □ HP Kayak XA PC Workstation (Desktop and Minitower) *Familiarization Guide* (online D4790-90901).
- □ HP Network Administrator's Guide (online).
- □ HP Kayak XA PC Workstation Service Handbook 1st edition (5966-8261).
- □ HP Support Assistant CD-ROM (by subscription).

Data sheets can be obtained at:

- □ Analog AD1816 (sound card controller) http:\\www.analog.com\products\sheets\ad1816a.html.
- □ Cirrus 5465 (graphic controller) http://www.cirus.com/products/categories/graphicsvid.html.
- □ Intel Chipsets. 440LX AGPSet (82443LX) and, PIIX4 PCI/ISA Bridge Chip (82371SB) http:\\www.intel.com\pcisets\datashts\index.html.
- □ Memory http://www.chips.ibm.com/products/memory/sdamart/sdramart.html.
- Pentium II Processor http://www.intel.com/design/pcisets/datashts/index.html.
- □ SCSI Chips http:\\www.symbios.com\products\scsichps.html.
- □ Super I/O http:\\www.national.com\catalog\personal\_superi\_desktop.html.

For further information about the availability and where to find the different documentation, refer to page 21.

# How to use this online guide

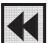

Click the Go Back button in the toolbar to go back to your previous place in the guide.

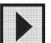

Click the Next Page button in the toolbar to go to the next page in the guide.

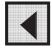

Click the Previous Page button in the toolbar to go to the previous page in the guide.

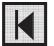

Click the First Page button in the toolbar to go to the opening screen of the guide.

▼b System Overview External Features D Specifications b Hardware Control Panel b

n Documentation

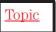

Click a bookmark name (to the left of the screen) to go to the topic corresponding to that bookmark. Clicking a right-pointing triangle, for example, will reveal the subordinate bookmarks. Clicking a downward pointing triangle will hide the subordinate bookmarks.

Click underlined red text to go to the topic indicated. Underlined red text is text that is "linked" to another topic in the guide.

| Preface                      | 3 |
|------------------------------|---|
| Conventions                  | 3 |
| Bibliography                 | 4 |
| How to use this online guide | 5 |

### **1 System Overview**

| Package for the Desktop Models                       | 12 |
|------------------------------------------------------|----|
| Package for the Minitower Models                     | 13 |
| HP Kayak XA PC Workstation Overview                  | 14 |
| Hardware Control Panel                               | 15 |
| Specifications and Characteristic Data               | 16 |
| Physical Characteristics                             | 16 |
| Electrical Specifications                            | 16 |
| Environmental Specifications (Desktop and Minitower) | 20 |
| Documentation                                        | 21 |
| Where to Find the Information                        | 22 |

### 2 System Board

| System Board and Backplane Boards        | 26 |
|------------------------------------------|----|
| Architectural View                       | 29 |
| Chip-Set                                 | 30 |
| The PAC Chip (440LX)                     | 30 |
| The PIIX4, PCI/ISA Bridge Chip (82371AB) | 32 |

| Cache Memory                                                                                           | 34                                                                     |
|----------------------------------------------------------------------------------------------------|------------------------------------------------------------------------|
| Devices on the Processor-Local Bus                                                                     | 35                                                                     |
| Intel Pentium II Microprocessor                                                                        | 35                                                                     |
| Main Memory Bus                                                                                        | 38                                                                     |
| Devices on the PCI Bus                                                                                 | 39                                                                     |
| Integrated Drive Electronics (IDE).                                                                    | 39                                                                     |
| Universal Serial Bus (USB) Controller                                                                  | 40                                                                     |
| Other PCI Accessory Devices                                                                            | 40                                                                     |
| Accelerated Graphics Port (AGP) Controller                                                             | 41                                                                     |
| Devices on the SM Bus                                                                                  | 43                                                                     |
| Serial EEPROM.                                                                                         | 43                                                                     |
|                                                                                                    |                                                                        |
| LM75 Chip                                                                                              | 44                                                                     |
| LM75 Chip<br>Main PLL                                                                                  | 44<br>44                                                               |
| -                                                                                                    |                                                                        |
| Main PLL.                                                                                              | 44                                                                     |
| Main PLL.                                                                                              | 44<br>45                                                               |
| Main PLL. Devices on the ISA Bus. The Super I/O Controller (NS 82317)                                  | <ul><li>44</li><li>45</li></ul>                                        |
| Main PLL. Devices on the ISA Bus. The Super I/O Controller (NS 82317). Audio Controller.               | <ul> <li>44</li> <li>45</li> <li>45</li> <li>46</li> </ul>             |
| Main PLL. Devices on the ISA Bus. The Super I/O Controller (NS 82317). Audio Controller. Flash EEPROM. | <ul> <li>44</li> <li>45</li> <li>45</li> <li>46</li> <li>47</li> </ul> |

### **3 Interface Devices and Mass-Storage Drives**

| Cirrus 5465 Graphics Controller Chip | 54 |
|--------------------------------------|----|
| Connectors                           | 56 |
| Video Memory                         | 56 |
| Available Video Resolutions          | 57 |
| SCSI / LAN Combo Board               | 58 |

| PCI Interface                       | 58 |
|-------------------------------------|----|
| SCSI Interface                      | 59 |
| SCSI / PCI LAN Combo Board Features | 60 |
| 10BT/100TX LAN Controller           | 61 |
| 10BT/100TX LAN Features             | 62 |
| Remote Power On                     | 62 |
| Mass-Storage Drives                 | 64 |
| Hard Disk Drives                    | 64 |
| Flexible Disk Drives                | 64 |
| CD-ROM Drives                       | 65 |
| Connectors and Sockets              | 66 |

### 4 HP BIOS

| HP/Phoenix BIOS Summary                  | 74   |
|------------------------------------------|------|
| Using the HP Setup Program               | 74   |
| Main Menu                                | . 74 |
| Advanced Menu                            | 75   |
| Security                                 | 76   |
| Boot Menu                                | . 76 |
| Power Menu                               | . 76 |
| Symbios Logic SCSI Configuration Utility | 77   |
| Default Settings You Can Change          | 77   |
| Starting the SCSI Configuration Utility  | 78   |
| Power Saving and Ergonometry             | 79   |
| Power-On from Space-Bar                  | 79   |
| Soft Power Down                          | 79   |
| BIOS Addresses                           | 80   |
| System Memory Map                        | 80   |
|                                          |      |

| HP I/O Port Map (I/O Addresses Used by the System) | 81 |
|----------------------------------------------------|----|
| DMA Channel Controllers                            | 82 |
| Interrupt Controllers                              | 83 |
| PCI Interrupt Request Lines                        | 83 |

### 5 Power-On Self-Test and Error Messages

| Order in Which the Tests are Performed | 86 |
|----------------------------------------|----|
| Error Message Summary                  | 93 |
| Beep Codes                             | 97 |
| Lights on the Hardware Control Panel   | 98 |

### Appendix

| Video Modes           | 100 |
|-----------------------|-----|
| Standard VGA Modes    | 100 |
| Extended Video Modes  | 101 |
| Maximum Refresh Rates | 105 |
| BIOS Modes Supported  | 105 |

# System Overview

1

This manual describes the *HP Kayak XA PC Workstation*, and provides detailed system specifications.

This chapter introduces the external features, and lists the specifications and characteristic data of the system. It also summarizes the documentation which is available.

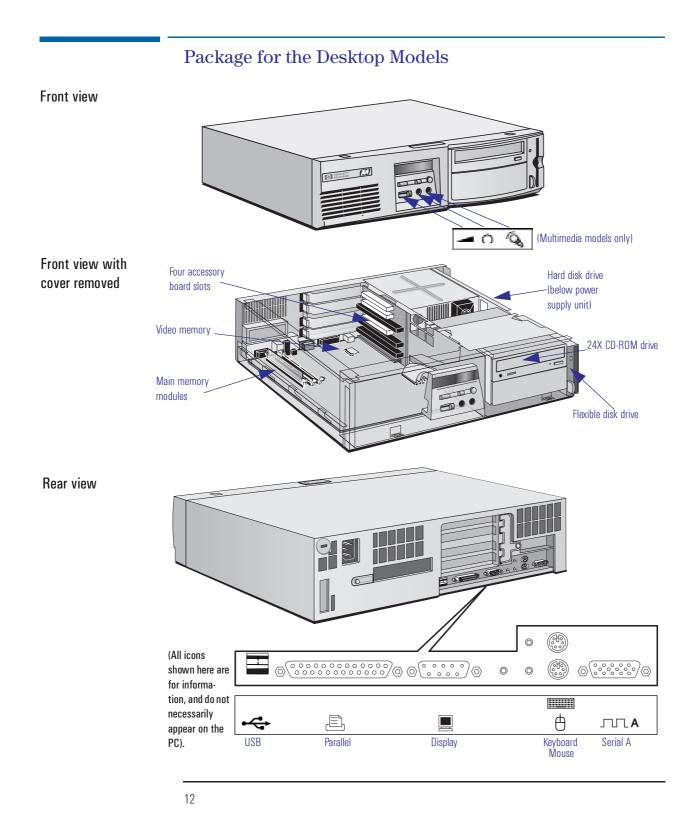

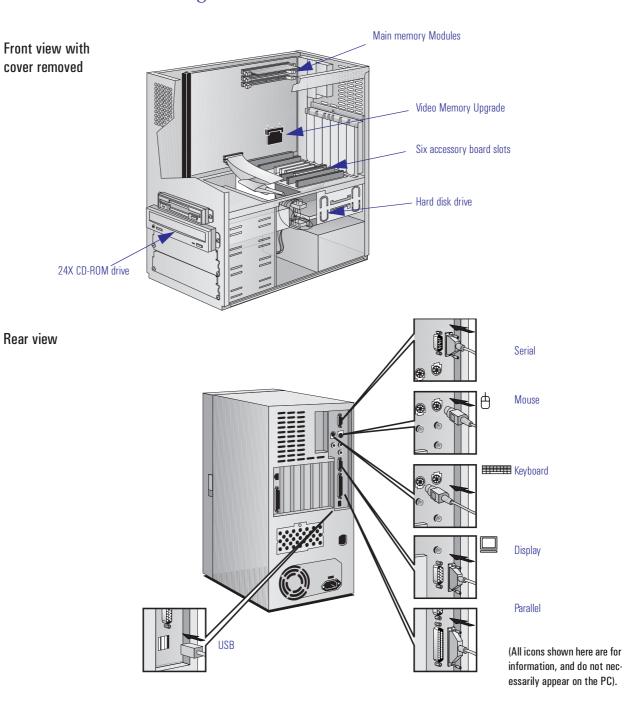

# Package for the Minitower Models

# HP Kayak XA PC Workstation Overview

| Component                             | Desktop                                                                                                    | Minitower                                                                                               |
|---------------------------------------|----------------------------------------------------------------------------------------------------|----------------------------------------------------------------------------------------------------|
| Microprocessor                        | 233, 266 or 300 MHz Pentium II MMX processor with                                                                                                    | 512 KB cache memory                                                                                     |
| Main memory                           | Three DIMM sockets using:<br>32 MB, 64 MB or 128 MB ECC SDRAM to a maximum<br>16 MB, 32 MB, or 64 MB non-ECC SDRAM to a maxim                                                                                  |                                                                                                    |
| Graphics controller                   | Integrated AGP video controller with 2 MB of built-in v<br>(Rev. A).<br>Or, an on-board 4 MB (soldered onto the system board                                                                                   |                                                                                                    |
| Communications                        | 2 USB connectors, 1 serial port, 1 parallel port                                                                                                    |                                                                                                    |
| Mass storage                          | 2.5 GB IDE, or 2.1 or 4.5 GB SCSI<br>5 shelves (3 front-access, 2 internal <sup>1</sup> )                                                                                                    | 2.5 or 4.3 GB IDE, or 4.5 GB SCSI<br>6 shelves (4 front access, 2 internal)                             |
| Accessory board slots                 | 5 slots<br>(1 ISA, 2 PCI <sup>2</sup> , 2 combination ISA/PCI)                                                                                                    | 6 slots<br>(2 ISA, 2 PCI, 2 combination ISA/PCI)                                                        |
| SCSI connectors<br>(SCSI models only) | Ultra-wide internal SCSI connector and Ultra-narrow ex                                                                                                    | kternal SCSI connector                                                                                  |
| Audio                                 | Integrated 16-bit hi-fi audio processor with music synth                                                                                                    | nesizer and mixer                                                                                       |
| CD-ROM drive                          | 24X speed IDE CD-ROM on all models                                                                                                    |                                                                                                    |
| Flexible disk drive                   | New version without bezel                                                                                                    | New version without bezel                                                                               |
| Power supply                          | Input voltage: 100-127, 200-240V ~<br>Input frequency: 50/60Hz<br>Maximum output power: 120W continuous                                                                                                    | Input voltage: 100-127, 200-240V ~<br>Input frequency: 50/60Hz<br>Maximum output power: 160W continuous |
| Power saving                          | On (idle - no file transfer) - Windows 95: 32W (115V/6<br>On (idle - no file transfer) - Windows NT 4.0: 45W (119<br>Sleep/Suspend mode - Windows 95: 25.5W (115V/60H<br>Off: 1.6W (115V/60Hz), 3W (230V/50Hz) | 5V/60Hz), 45W (230V/50Hz)                                                                               |

<sup>1.</sup> Models with a LAN or LAN/SCSI board only have one internal mass storage shelf.

2. Models with a LAN or LAN/SCSI board only have one PCI slot.

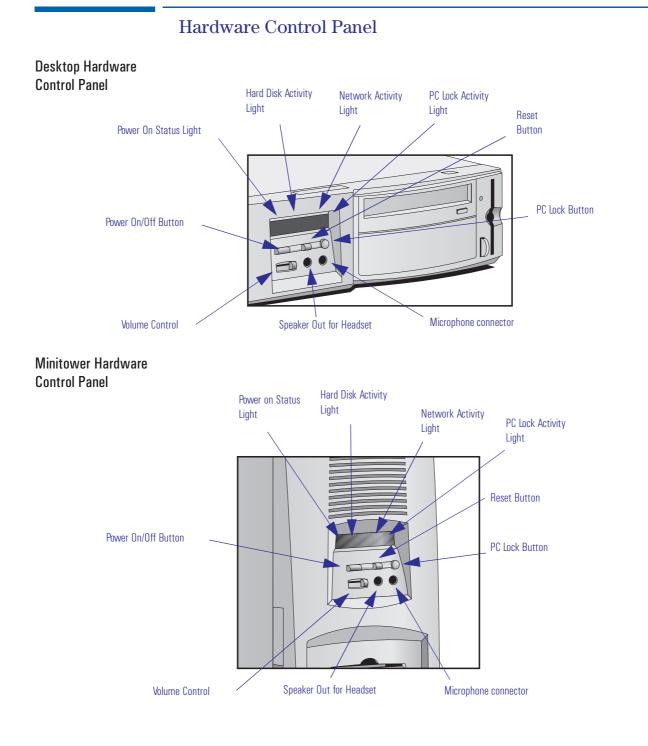

# Specifications and Characteristic Data

### Physical Characteristics

| Desktop   | Characteristic                                               | Description                                                                                                    |
|-----------|--------------------------------------------------------------|----------------------------------------------------------------------------------------------------|
|           | Weight<br>(excluding display and keyboard)                   | 9 kg (20 pounds)                                                                                                    |
|           | Dimensions                                                   | Width: 43.5 cm (17.1 inches)<br>Height: 13.2 cm (5.2 inches)<br>Depth: 44.6 cm (17.5 inches)                                   |
|           | Footprint                                                    | 0.194 m <sup>2</sup> (2.08 ft <sup>2</sup> )                                                                                   |
|           | Keyboard                                                     | 18 inches (W) by 7 inches (D) by 1.3 inches (H), when flat, or<br>18 inches (W) by 7 inches (D) by 2 inches (H), when standing |
|           |                                                              |                                                                                                    |
| Minitower | Characteristic                                               | Description                                                                                                    |
| Minitower | Characteristic<br>Weight<br>(excluding display and keyboard) | Description 15 kg (33 pounds)                                                                                                  |
| Minitower | Weight                                                       |                                                                                                    |
| Minitower | Weight<br>(excluding display and keyboard)                   | 15 kg (33 pounds)<br>Width: 19.2 cm (7.56 inches)<br>Height: 43.8 cm (17.24 inches)                                            |

### **Electrical Specifications**

| Desktop | Parameter                      |                | Total Rating   | ]  | Notes                                  | Typical per<br>PCI<br>Accessory<br>Slot | Typical per<br>ISA<br>Accessory<br>Slot |
|---------|--------------------------------|----------------|----------------|----|----------------------------------------|-----------------------------------------|-----------------------------------------|
|         | Input voltage                  | 100-127<br>Vac | 200-240<br>Vac |    | Selected<br>automatically <sup>1</sup> |                                         |                                         |
|         | Power                          |                | 120 W          |    |                                        |                                         |                                         |
|         | Voltage range                  | (              | 90 to 264 VA   | 5  |                                        |                                         |                                         |
|         | Frequency range                | 2              | 45 Hz to 66 H  | Z  |                                        |                                         |                                         |
|         | Input Surge Current Protection | Μ              | aximum of 90   | )A |                                        |                                         |                                         |
|         | Safety Ground Leakage Current  |                | > 3.5mA        |    |                                        |                                         |                                         |

| Desktop   | Parameter Total Rating                          |                             | 9                                | Notes     | Typical per<br>PCI<br>Accessory<br>Slot | Typical per<br>ISA<br>Accessory<br>Slot |                                         |
|-----------|-------------------------------------------------|-----------------------------|----------------------------------|-----------|-----------------------------------------|-----------------------------------------|-----------------------------------------|
|           | Efficiency                                      | 70% at maximum power output |                                  |           |                                         |                                         |                                         |
|           | Output Voltage Regulation                       | Min                         | Nom                              | Max       |                                         |                                         |                                         |
|           |                                                 | 11.0                        | 12.0                             | 13.0      |                                         |                                         |                                         |
|           |                                                 | 4.8                         | 5.0                              | 5.25      |                                         |                                         |                                         |
|           |                                                 | 3.15                        | 3.3                              | 3.6       |                                         |                                         |                                         |
|           |                                                 | -4.5                        | -5.0                             | -5.5      |                                         |                                         |                                         |
|           |                                                 | -10.8                       | -12.0                            | -13.2     |                                         |                                         |                                         |
|           |                                                 | 4.7                         | 5.0                              | 5.3       | (5 VStd By)                             |                                         |                                         |
|           | Overvoltage Protection                          | Not more                    | than 6.5V for                    | 5V output |                                         |                                         |                                         |
|           |                                                 | Not more                    | Not more than 16V for 12V output |           |                                         |                                         |                                         |
|           | Isolation Voltage                               | 3000Vac primary/secondary   |                                  |           |                                         |                                         |                                         |
|           |                                                 | 1500                        | 1500Vac primary/ground           |           |                                         |                                         |                                         |
|           | Safety Standard                                 | IEC950/UL                   | IEC950/UL 1950/CSA950/EN60950    |           |                                         |                                         |                                         |
|           | Maximum input current                           | 3                           | A                                |           |                                         |                                         |                                         |
|           | Current at +5 V                                 | 14                          | A                                |           |                                         | 2.5 A                                   | 1 A                                     |
|           | Current at +3.3 V                               | 8                           | A                                |           |                                         |                                         | _                                       |
|           | Total cumulated current on<br>+ 3.3 V and + 5 V | 20                          | ) A                              |           |                                         | _                                       | _                                       |
|           | Current at -5 V                                 | 0.1                         | 1 A                              |           |                                         | _                                       | 0.2 A                                   |
|           | Current at +5V standby                          | 0.3                         | 3 A                              |           |                                         | _                                       | 0.2 A                                   |
|           | Current at +12 V                                | 4                           | А                                |           |                                         | 0.2 A                                   | 0.2 A                                   |
|           | Current at -12 V                                | 0.3                         | 3 A                              |           |                                         | 0.2 A                                   | 0.5 A                                   |
| Minitower | Parameter                                       | Total                       | Rating                           |           | Notes                                   | Typical per<br>PCI<br>Accessory<br>Slot | Typical per<br>ISA<br>Accessory<br>Slot |
|           | Input voltage                                   | 100-127<br>Vac              | 200-240<br>Vac                   |           | Manual Switch <sup>2</sup>              |                                         |                                         |

#### 1 System Overview

Specifications and Characteristic Data

| Desktop | Parameter                                    | Total Rating                  |                | Notes      | Typical per<br>PCI<br>Accessory<br>Slot | Typical per<br>ISA<br>Accessory<br>Slot |       |
|---------|----------------------------------------------|-------------------------------|----------------|------------|-----------------------------------------|-----------------------------------------|-------|
|         | Power                                        |                               | ) W<br>V peak) |            |                                         |                                         |       |
|         | Voltage range                                | 90-140<br>Vac                 | 180-264<br>Vac |            |                                         |                                         |       |
|         | Frequency range                              | 45 Hz t                       | to 66 Hz       |            |                                         |                                         |       |
|         | Maximum input current                        | 5                             | А              |            |                                         |                                         |       |
|         | Input Surge Current Protection               | N                             | laximum of 9   | 0A         |                                         |                                         |       |
|         | Safety Ground Leakage Current                |                               | > 3.5mA        |            |                                         |                                         |       |
|         | Efficiency                                   | 75% at n                      | naximum pov    | ver output |                                         |                                         |       |
|         | Output Voltage Regulation                    | Min                           | Nom            | Max        |                                         |                                         |       |
|         |                                              | 11.0                          | 12.0           | 13.0       |                                         |                                         |       |
|         |                                              | 4.8                           | 5.0            | 5.25       |                                         |                                         |       |
|         |                                              | 3.15                          | 3.3            | 3.6        |                                         |                                         |       |
|         |                                              | -4.5                          | -5.0           | -5.5       |                                         |                                         |       |
|         |                                              | -10.8                         | -12.0          | -13.2      |                                         |                                         |       |
|         |                                              | 4.7                           | 5.0            | 5.3        | (5 VStd By)                             |                                         |       |
|         | Overvoltage Protection                       | Not more                      | than 6.5V for  | 5V output  |                                         |                                         |       |
|         |                                              | Not more                      | than 16V for   | 12V output |                                         |                                         |       |
|         | Isolation Voltage                            | 3000Va                        | ac primary/se  | condary    |                                         |                                         |       |
|         |                                              | 1500                          | Vac primary/g  | ground     |                                         |                                         |       |
|         | Safety Standard                              | IEC950/UL 1950/CSA950/EN60950 |                |            |                                         |                                         |       |
|         | Output Voltage Regulation                    | Min                           | Nom            | Max        |                                         |                                         |       |
|         | Current at +5 V                              | 20                            | ) A            |            |                                         | 2.5 A                                   | 1 A   |
|         | Current at +3.3 V                            | 12                            | 2 A            |            | _                                       |                                         |       |
|         | Total cumulated current on + 3.3 V and + 5 V | 20                            | ) A            |            | —                                       |                                         |       |
|         | Current at -5 V                              | 0.1                           | 2 A            |            |                                         | _                                       | 0.2 A |
|         | Current at +5V standby                       | 0.3                           | 3 A            |            |                                         | -                                       | 1 A   |

| Desktop | Parameter        | Total Rating | 1 | Notes | Typical per<br>PCI<br>Accessory<br>Slot | Typical per<br>ISA<br>Accessory<br>Slot |
|---------|------------------|--------------|---|-------|-----------------------------------------|-----------------------------------------|
|         | Current at +12 V | 4.4 A        |   | _     | 0.2 A                                   | 0.2 A                                   |
|         | Current at -12 V | 0.5 A        |   | _     | 0.2 A                                   | 0.5 A                                   |

<sup>1</sup>Note that even though the desktop power supply is autoselect, it is not a full range power supply. It works in 2 input voltage range and not in one big 90 V to 240 V range.

<sup>2</sup> On minitower models, always check the voltage switch position at first power-on.

An attempt to draw too much current (such as a short circuit across edgeconnector pins, or an accessory board that is not suitable for these PC Workstations), will cause the overload protection in the power supply to be triggered, and the PC Workstation could fail to boot.

Both power supplied on the desktop and minitower models are new compare to the ones used on previous platforms (Vectra VL 6/xxx and XA 6/xxx). The difference is at the V standby level, which has been extended to deliver 300mA instead of 100mA. This extra current is required by the 100TX hardware layer so it can perform a remote power-on at reception of a magic frame. Using an older power supply for a repair will prevent a remote power-on at reception of a magic frame.

**NOTE** When the PC Workstation is turned off with the power button on the front panel, the power consumption falls below 5 Watts, but is not zero. The special on/off method used by this PC Workstation extends the lifetime of the power supply. To reach zero power consumption in "off" mode, either unplug the PC Workstation from the power outlet or use a power block with a switch. You should be aware that the PC Workstation will lose its time settings within a few days if you unplug the PC, or switch off the PC Workstation at the power block.

| Environmental Specifications (System Processing Unit, with Hard Disk) |                                                               |  |
|-----------------------------------------------------------------------|---------------------------------------------------------------|--|
| Operating Temperature                                                 | +5°C to +40°C (+ 40°F to 104°F)                               |  |
| Recommended Operating<br>Temperature                                  | + 15°C to + 70°C (+ 59°F to + 158°F)                          |  |
| Storage Temperature                                                   | -40°F to +158°F (-40°C to +70°C)                              |  |
| Over Temperature Shutdown                                             | +50°C (+122°F)                                                |  |
| Operating Humidity                                                    | 15% to 80% (relative)                                         |  |
| Storage Humidity                                                      | 8% to 80% (relative)                                          |  |
| Acoustic noise emission:<br>Sound power<br>Sound pressure             | (as defined ISO 7779)<br>LwA $\leq$ 42 db<br>LpA $\leq$ 37 db |  |
| Operating Altitude                                                    | 10000 ft (3100m) max                                          |  |
| Storage Altitude                                                      | 15000ft (4600m) max                                           |  |

#### Environmental Specifications (Desktop and Minitower)

Operating temperature and humidity ranges may vary depending upon the mass storage devices installed. High humidity levels can cause improper operation of disk drives. Low humidity levels can aggravate static electricity problems and cause excessive wear of the disk surface.

### Documentation

The table below summarizes the availability of documentation that is appropriate to the *HP Kayak XA PC Workstations*.

Only selected publications are available on paper. Most are available as viewable files (which can also be printed) from the HP division support servers, and on the *HP Support Assistant* CD-ROM.

|                                                                                   | Division Support<br>Server<br>(where available) | Online at HP<br>WWW Site<br>(see address<br>below) | Paper-based        |
|-----------------------------------------------------------------------------------|-------------------------------------------------|----------------------------------------------------|--------------------|
| HP Kayak XA PC Workstation User's                                                 | PDF file                                        | PDF file                                           | <i>DT</i> : D4790A |
| Guide                                                                             |                                                 |                                                    | <i>MT</i> : D4800A |
| HP Kayak XA PC Workstation<br>Familiarization Guide (D4790-90901)                 | PDF file                                        | PDF file                                           | no                 |
| HP Kayak XA PC Workstation<br>Technical Reference Manual                          | PDF file                                        | PDF file                                           | no                 |
| HP Kayak XA PC Workstation Service<br>Handbook (1st Edition)                      | PDF file                                        | PDF file                                           | 5966-8261          |
| Network Administrators Guide                                                      | WinHelp, HTML and text formats                  | PDF file                                           | no                 |
| HP 10/100BT NightDIRECTOR/10<br>Ethernet Card Installation Guide<br>(D3998-90001) | PDF file                                        | PDF file                                           | no                 |

Each PDF file (Portable Document Format) can be viewed on the screen by opening the file with Acrobat Reader. To print the document, press Ctrl+P whilst you have the document on the screen. You can use the page-up, pagedown, goto page, search string functions to read the document on the screen.

Access HP World WideAdditional online support documentation, BIOS upgrades and drivers are<br/>available from HP's World Wide Web site, at the following address:

World-Wide Web URL: http://www.hp.com/go/kayaksupport

1 System Overview Documentation

### Where to Find the Information

The following table summarizes the availability of information within the *HP Kayak XA PC Workstation* documentation set.

|                                              | User Guide                                           | User Online                                | Familiarization<br>Guide | Service<br>Handbook | Technical<br>Reference<br>Manual |
|----------------------------------------------|------------------------------------------------------|--------------------------------------------|--------------------------|---------------------|----------------------------------|
|                                              |                                                      | ntroducing the com                         | puter                    | •                   |                                  |
| Product features                             | Key features                                         | Key features <sup>1</sup>                  | New features             | Exploded view       | Key features                     |
| FIUUUGI IEdiules                             |                                                      |                                            |                          | Parts list          |                                  |
| Product model                                |                                                      |                                            |                          | Product range       |                                  |
| numbers                                      |                                                      |                                            |                          | CPL dates           |                                  |
|                                              |                                                      | Using the compu                            | ter                      |                     |                                  |
| Connecting cables and<br>turning on          | Keyboard, mouse, display,<br>network, printer, power |                                            |                          |                     |                                  |
| Finding on-line<br>information               | Finding READ.MEs and<br>on-line documentation        | Configuring your<br>Web Browser            |                          |                     |                                  |
| Environmental                                | Setting Up and Using Your<br>PC Workstation          | Working in<br>comfort                      |                          |                     | System overview                  |
| Formal documents                             | Software license<br>agreement                        | S/w license<br>agreement                   |                          |                     |                                  |
|                                              | Warranty information                                 |                                            |                          |                     |                                  |
|                                              |                                                      | Upgrading the com                          | puter                    |                     |                                  |
| Opening the computer                         | Full details                                         |                                            | New procedures           |                     |                                  |
| Supported<br>accessories                     | Some part number details                             |                                            | Full PN details          | Full PN details     |                                  |
| Replacing accessories                        | How to install                                       |                                            | New procedures           |                     |                                  |
| Configuring devices                          | Installing drivers                                   | Configuring the HP<br>Enhanced<br>Keyboard |                          |                     |                                  |
| Fields and their options within <i>Setup</i> | Key fields                                           |                                            |                          |                     | Key fields                       |
|                                              |                                                      | Repairing the comp                         | outer                    |                     |                                  |
| Troubleshooting                              | Basic                                                |                                            | Repair policy            | Service notes       | Advanced                         |
| Technical information                        | Basic                                                | Detailed                                   |                          |                     | Advanced                         |

22

|                                       | User Guide                                                  | User Online                                       | Familiarization<br>Guide                              | Service<br>Handbook                    | Technical<br>Reference<br>Manual                                          |
|---------------------------------------|-------------------------------------------------------------|---------------------------------------------------|-------------------------------------------------------|----------------------------------------|---------------------------------------------------------------------------|
| System board                          | Jumpers, switches and connectors                            |                                                   | Jumpers, switches<br>and connectors<br>How to replace | Jumpers,<br>switches and<br>connectors | Jumpers, switches<br>and connectors<br>Chip-set details                   |
| BIOS                                  | Basic details                                               |                                                   | Upgrading                                             |                                        | Technical details<br>Memory maps                                          |
| Power-On Self-Test<br>routines (POST) | Key error codes and<br>suggestions for corrective<br>action |                                                   |                                                       |                                        | Error codes and<br>suggestions for<br>corrective action<br>Order of tests |
|                                       |                                                             | Peripheral Devic                                  | es                                                    |                                        | Complete list                                                             |
| Audio User's Guide                    | Setting up and configuring                                  | Setting up,<br>configuring and<br>troubleshooting |                                                       |                                        |                                                                           |
| LAN Administrator's<br>Guide          | Setting up and configuring                                  | Setting up and configuring                        |                                                       |                                        |                                                                           |

<sup>1</sup>.For the address, refer to <u>"Access HP World Wide Web" on page 21</u>.

1 System Overview Documentation

2

# System Board

This chapter describes the components of the system board, taking in turn the components of the Processor-Local Bus, the Peripheral Component Interconnect (PCI) bus, the System Management (SM) bus and the Industry Standard Architecture (ISA) bus and the AGP Accelerated Graphics Port Controller.

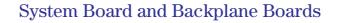

Both desktop and minitower models have an AGP graphics controller built into the system board.

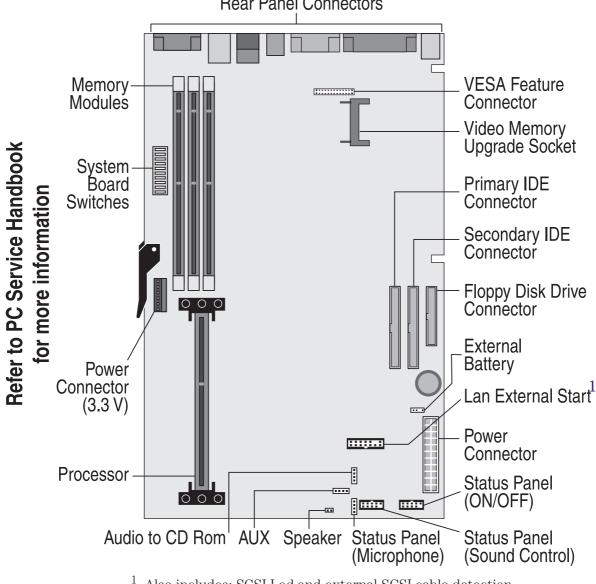

**Rear Panel Connectors** 

<sup>1</sup>. Also includes: SCSI Led and external SCSI cable detection.

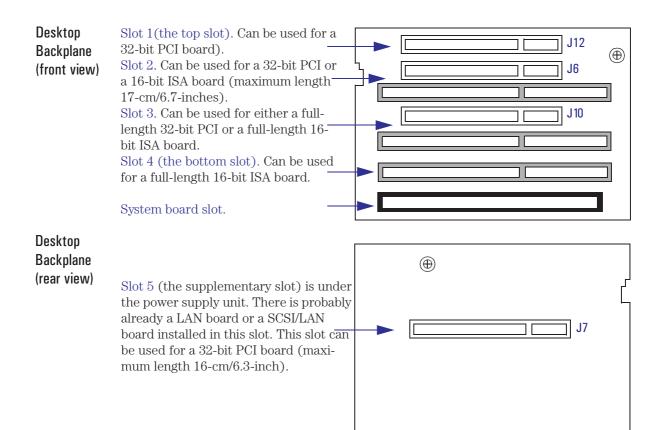

|        | Desktop Backplane PCI Mapping Table |            |                            |  |
|--------|-------------------------------------|------------|----------------------------|--|
| Device | #AD[XX]                             | PCI Device | Slot#                      |  |
| 0      | 11                                  | 440LX PAC  |                            |  |
| 4      | 15                                  | PIIX4      |                            |  |
| 12     | 23                                  | J12        | 3                          |  |
| 6      | 17                                  | J6         | 2                          |  |
| 10     | 21                                  | J10        | 1                          |  |
| 7      | 18                                  | J7         | Rear of Backplane<br>Board |  |
| 11     | 22                                  | (not used) |                            |  |

#### 2 System Board

System Board and Backplane Boards

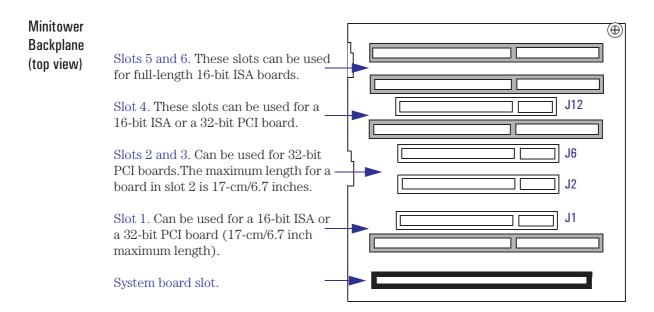

|        | Minitower Backplane PCI Mapping Table |            |       |  |  |
|--------|---------------------------------------|------------|-------|--|--|
| Device | #AD[XX]                               | PCI Device | Slot# |  |  |
| 0      | 11                                    | 440LX PAC  |       |  |  |
| 4      | 15                                    | PIIX4      |       |  |  |
| 12     | 23                                    | J12        | 4     |  |  |
| 6      | 17                                    | JG         | 3     |  |  |
| 10     | 21                                    | J10        | 2     |  |  |
| 7      | 18                                    | J7         | 1     |  |  |
| 11     | 22                                    | (not used) |       |  |  |

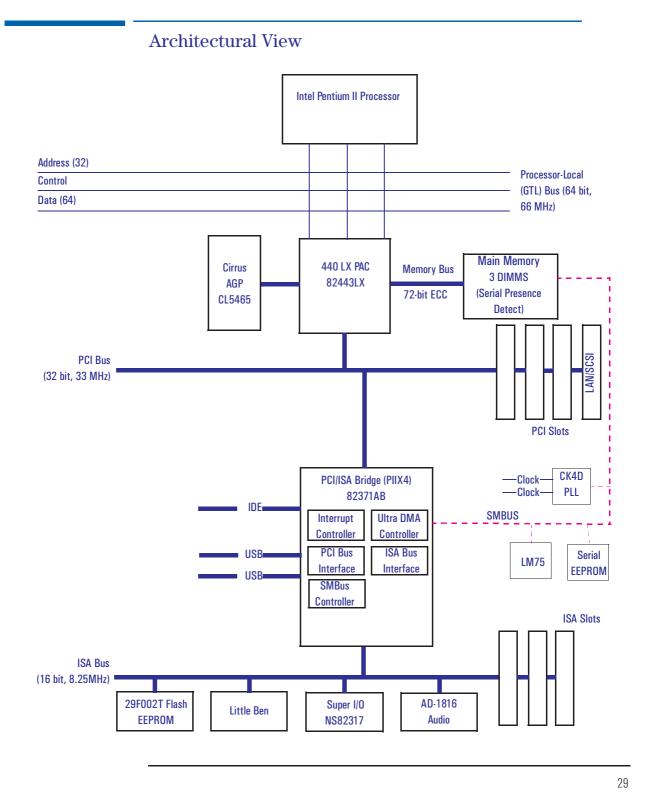

Download from Www.Somanuals.com. All Manuals Search And Download.

### Chip-Set

The Intel AGPset is comprised of two chips. The 440LX PAC chip and the PIIX4chip.

- The PAC chip (440LX) is the bridge between four buses: the PL (GTL) bus, the main memory bus, the PCI bus and the AGP (graphic) bus.
- The PIIX4 chip is the bridge between three buses: the PCI bus, the SM bus and the ISA bus. In addition, it contains the *IDE controller*, *USB controller and Power Management logic*

### The PAC Chip (440LX)

The PAC chip, called the *Intel 440LX AGPset*, is contained in a Ball Grid Array (BGA) package, giving a smaller footprint and higher reliability.

The PAC chip integrates a Host-to-PCI bridge, optimized DRAM controller and data path, and an Accelerated Graphics Port (AGP) interface. The AGP is a high performance, component level interconnect, targeted at 3D graphics applications.

PL Bus Interface The PAC chip monitors each cycle that is initiated by the processor, and forwards those to the PCI bus that are not targeted at the local memory. It translates PL bus cycles into PCI bus cycles.

The chip can support one or two Pentium II processors, at up to 66 MHz FSB clock frequency. Refer to <u>page 35</u> for a description of the devices on the Processor-Local Bus.

**PCI Bus Interface** The PCI bus interface is PCI 2.1 compliant.

Sequential PL-to-PCI memory write cycles are translated into PCI zero wait state burst cycles. The maximum PCI burst transfer can be between 256 bytes and 4 KB. The chip supports advanced snooping for PCI master bursting, and provides a pre-fetch mechanism dedicated for IDE read.

The PCI arbiter supports PCI bus arbitration for up to six masters using a rotating priority mechanism. Its hidden arbitration scheme minimizes arbitration overhead. Additional logic on the PC Workstation extends the number of fully supported masters to seven (440LX master not counted). Refer to page 39 for a description of the devices on the Processor-Local Bus.

| AGP Bus Interface      | A controller for the AGP (Accelerated Graphics Port) slot is integrated in the 440LX PAC chip. The PAC chip supports only a synchronous AGP interface, coupling to the host bus frequency. The AGP characteristics are described in detail in <u>"Accelerated Graphics Port (AGP) Controller" on page 41</u> .                                                                             |
|------------------------|----------------------------------------------------------------------------------------------------|
| Main Memory Controller | The main memory controller supports three DIMM slots. Each slot can host<br>a 168-pin unbuffered SDRAM module, running at 66MHz, for a total of up to<br>348 MB of dynamic random access memory (ECC SDRAM).                                                                                                    |
|                        | The memory bus is 72-bits wide, comprised of 64 bits of data and 8 bits of ECC. Refer to <u>"Main Memory Bus" on page 38</u> , for more detail on the main memory.                                                                                                    |
| Read/Write Buffers     | The PAC chip defines a data buffering scheme to support the required level of concurrent operations and provide adequate sustained bandwidth between the DRAM subsystem and all other system interfaces (CPU, AGP and PCI).                                                                                                    |
| System Clocking        | The PAC chip operates the host interface at 66MHz, PCI at 33 MHz and AGP at 66/133 MHz. Coupling between all interfaces and internal logic is done in a synchronous manner. The PAC chip is not designed to support host bus frequencies lower than 66 MHz. The clocking scheme uses an external clock synthesizer (which produces reference clocks for the host, AGP and PCI interfaces). |

2 System Board Chip-Set

#### The PIIX4, PCI/ISA Bridge Chip (82371AB)

The universal host controller interface (UHCI) chip, known as PIIX4, is encapsulated in a Ball Grid Array (BGA) package.

The PIIX4 chip is a multi-function PCI device implementing a PCI-to-ISA bridge function, a PCI IDE function, a Universal Bus host/hub function, and an Enhanced Power Management function.

The following figure shows an example of the system block diagram using the PIIX4 chip.

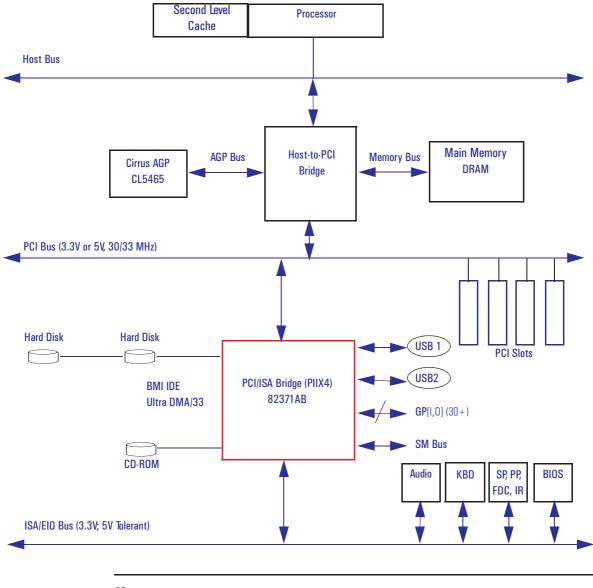

32

### 2 System Board Chip-Set

| PCI Bus Interface    | This part of the chip is responsible for transferring data between the PCI bus and the ISA expansion bus. It performs PCI-to-ISA, and ISA-to-PCI bus cycle translation. It supports the Plug-and-Play mechanism. Data buffers are provided, to isolate the PCI and ISA buses. Refer to <u>page 39</u> for a description of the devices on the PCI Bus.                                                                                                    |
|----------------------|----------------------------------------------------------------------------------------------------|
| ISA Bus Interface    | As well as accepting cycles from the PCI bus interface, and translating them for the ISA bus, the ISA bus interface also requests the PCI master bridge to generate PCI cycles on behalf of a DMA or ISA master. The ISA bus interface contains a standard ISA bus controller and data buffering logic. It can directly support six ISA slots without external data or address buffering. Refer to <u>page 45</u> for a description of the devices on the ISABus.                  |
| SMBus Controller     | The System Management (SM) bus is a two-wire serial bus provided by the PIIX4 controller. It runs at a maximum of 16 kHz. The bus monitors some of the hardware functions of the main board, both during boot-up and run-time. All accesses to the SM bus are handled by the main processor, via the PIIX4 SM bus registers. Refer to page 43 for a description of the devices on the SM (System Management) Bus.                                                                  |
| IDE Controller       | The PCI master/slave IDE controller, supporting four devices, two on each of two channels, is described on page 39.                                                                                                    |
| USB Controller       | The PCI USB (Universal Serial Bus) controller, supports two stacked USB connectors on the back panel. These ports are built into the PIIX4 controller, as standard USB ports. The USB is described in detail on page 40.                                                                                                    |
| Ultra DMA Controller | The seven channel DMA controller incorporates the functionality of two 82C37 DMA controllers. Channels 0 to 3 are for 8-bit DMA devices, while channels 5 to 7 are for 16-bit devices (see <u>page 82</u> ). The channels can be programmed for any of the four transfer modes: the three active modes (single, demand, block), can perform three different types of transfer: read, write and verify. The address generation circuitry supports a 24-bit address for DMA devices. |
| Interrupt Controller | The interrupt controller incorporates the functionality of two 82C59 interrupt controllers. The two controllers are cascaded, supporting 15 interrupts (edge/level triggered). A table on <u>page 83</u> shows how the master                                                                                                    |

2 System Board Chip-Set

|                 | and slave controllers are connected.                                                                                                    |
|-----------------|----------------------------------------------------------------------------------------------------|
| Counter / Timer | The chip contains a three-channel 82C54 counter/timer. The counters use a division of the 14.318 MHz OSC input as the clock source.                                            |
| Serial EEPROM   | This is the non-volatile memory which holds the values for the <i>Setup</i> program (they are no longer stored in the CMOS memory). The Serial EEPROM is described on page 43. |
|                 | Cache Memory                                                                                                    |
|                 | There are two integrated circuits sealed within a single Pentium II package.<br>One of these contains the Level-2 (L2) cache memory chip; the other                            |

cache memory. The L1 cache memory has a total capacity of 32KB (16 KB data, 16 KB instruction). The L2 cache memory has a capacity 512 KB, and is composed of four-way set-associative static RAM. Data is stored in lines of 32-bytes (256 bits). Thus two consecutive 128-bit transfers with the main memory are involved for each transaction.

contains the processor, which itself includes two banks of Level-1 (L1)

The amount of cache memory is set by Intel at the time of manufacture, so cannot be changed.

### Devices on the Processor-Local Bus

The Processor-Local (PL) bus of the Pentium II processors, also referred to as their FSB (Front Side Bus), is implemented in the GTL+ technology. This technology features open-drain signal drivers that are pulled-up to 1.5 V through 56 ohm resistors on both ends of the bus; these resistors also act as bus terminators, and are integrated in the Pentium II processors.

The supported operating frequencies of the GTL+ bus are 60 MHz and 66 MHz. The width of the data bus is 64 bits, the width of the address is 32 bits.

The control signals of the PL bus allows the implementation of a "*split - transaction*" bus protocol. This allows the Pentium II processor to send its request (such as asking for the contents of a given memory address) and then to release the bus, rather than waiting for the result, thereby allowing to accept another request. The 440LX as target device then requests the bus again when it is ready to respond, and sends the requested data packet. Up to four transactions are allowed to be outstanding at any given time.

#### Intel Pentium II Microprocessor

The Pentium II processor has several high-performance features that enhance performance:

- Dual Independent Bus architecture, which combines a dedicated 64-bit L2 cache bus (supporting level cache sizes of 256K or 512K), plus a 64-bit system bus with ECC that enables multiple simultaneous transactions (refer to above *"split -transaction"*).
- Intel MMX technology, which gives higher performance for media, communications and 3D applications.
- Dynamic execution to speed up software performance.

The Pentium II processor and level-2 cache memory are packaged in a selfcontained, pre-sealed module, installed in a socket on the system board. The heat-sink is supplied with the processor, and is bolted to it by the manufacturer. The module is held in place by a bracket. There are two plastic clips, one on the top of each pillar of the bracket, to hold the processor module in place.

To remove the old processor module:

- 1 Press the two plastic clips towards each other.
- 2 Carefully pull the processor module away from its connector on the system board.

Only upgrades, pin compatible with the original processor, manufactured by Intel, are supported.

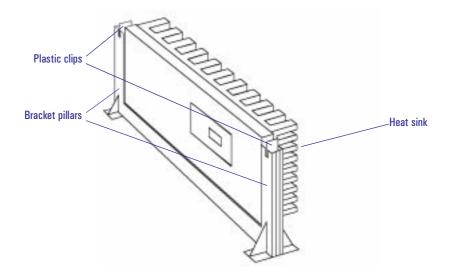

**Bus Frequencies** There is a 14.318 MHz crystal oscillator on the system board. This frequency is multiplied to 66 MHz by a phase locked loop. This is further scaled by an internal clock multiplier within the processor.

For example, the Pentium II 300 MHz processor multiplies the 66 MHz system clock by 4.5. Switches 1 and 2, on the system board switches, set the frequency of the Processor-Local bus, which for all *HP Kayak XA PC Workstation* models, is 66 MHz. Switches 3, 4 and 5 set the clock multiplier ratio.

| Processor | Switch |      | Processor                           | PCI Bus ISA Bus — |           | Switch <sup>2</sup> |        |        | Frequency<br>Ratio      |  |
|-----------|--------|------|-------------------------------------|-------------------|-----------|---------------------|--------|--------|-------------------------|--|
| Frequency | 1      | 2    | Local Bus<br>Frequency <sup>1</sup> | Frequency         | Frequency | 3                   | 4      | 5      | Processor:<br>Local Bus |  |
| 233 MHz   | Open   | Open | 66 MHz                              | 33 MHz            | 8.25 MHz  | Open                | Closed | Closed | 3.5 : 1                 |  |
| 266 MHz   | Open   | Open | 66 MHz                              | 33 MHz            | 8.25 MHz  | Closed              | Open   | Open   | 4:1                     |  |
| 300 MHz   | Open   | Open | 66 MHz                              | 33 MHz            | 8.25 MHz  | Closed              | Open   | Closed | 4.5 : 1                 |  |
| 333 MHz   | Open   | Open | 66 MHz                              | 33 MHz            | 8.25 MHz  | Closed              | Closed | Open   | 5:1                     |  |

<sup>1.</sup>Processor bus frequency is always set at 66MHz for all XA PC Workstations models. <sup>2.</sup>Switches are provided to match the system board to processor frequency when a system board repair is performed.

> The computer may execute erratically, if at all, or may overheat, if it is configured to operate at a higher processor speed than the processor is capable of supporting. This can cause damage to the computer.

Setting the switches to operate at a slower speed, than the processor is capable of supporting, can still cause erratic behavior in some cases, and would reduce the instruction throughput in others.

# Main Memory Bus

The memory bus is 72-bits wide, comprised of 64 bits of data and 8 bits of ECC. It is connected to the Main Memory and to the PAC (440LX) chip.

There are three 168-pin DIMM slots on the system board for installing main memory; slots A, B and C. All *HP Kayak XA PC Workstation* models are supplied with one memory module (either 16 MB, 32 MB or 64 MB ECC SDRAM) in one of the three slots, leaving the other slots free for memory upgrades.

The slots can be filled in any order, but there is a performance advantage in filling the slots in the order A, B, C. Memory upgrades are available in single 32 MB, 64 MB or 128 MB ECC SDRAM modules. Note that replacement of the supplied memory module may be necessary to obtain the 384 MB maximum memory, unless the supplied module was 128 MB.

With non-ECC SDRAM memory modules, a maximum of 192 MB can be obtained. These memory modules can be either; 16 MB, 32 MB or 64 MB.

NOTE

If ECC and non-ECC memory modules are both installed, ECC will be invalidated for all memory modules.

Error Correcting Code Operation The *error correcting code* (ECC) memory of the *HP Kayak XA PC Workstation* allows any single bit error that occurs in any 72-bit line of memory (64 data bits plus 8 parity bits) to be corrected (automatically and transparently) by the PAC chip.

The ECC detects single and dual bit errors. It can correct single bit errors during SDRAM reads. The corrected data is transmitted to the requester (PCI or CPU) but *not* written back to the SDRAM. A double bit error would cause an NMI to be generated, and the PC Workstation to be halted.

If more bits are faulty within any given 72-bit line, the effect is the same as it would have been without error correction. The effect of executing a faulty instruction is always unpredictable, and might cause the program to 'hang'. The effect of reading a faulty data word is often similarly unpredictable, but can sometimes be tolerated (for instance, it might merely appear as a corrupted pixel on a video display).

| PCI Device                            | Device                      | Device | Function | AD[xx] | Chip-set Interrupt Connection |      |   |   |
|---------------------------------------|-----------------------------|--------|----------|--------|-------------------------------|------|---|---|
| FGI Device                            | Name Number Function AD(XX) |        | INTA     | INTB   | INTC                          | INTD |   |   |
| PL/PCI bridge                         | 440LX PAC                   | 0      | N/A      | 11     | _                             | _    | _ | — |
| Virtual PCI-to-PCI bridge (AGP)       | 440LX PAC                   | 1      | N/A      | 12     | —                             | _    | _ | _ |
| PCI/ISA bridge                        | PIIX4                       | 4      | 0        | 15     | _                             | _    | — | _ |
| IDE controller                        |                             |        | 1        |        | _                             | _    | — | _ |
| USB Host controller                   |                             |        | 2        |        | _                             | _    | — | _ |
| Power Management and SM Bus           |                             |        | 3        |        | _                             | _    | — | _ |
| PCI slot #1 (LAN) - Minitower         | 16                          | 7      | 0-7      | 18     | А                             | В    | С | D |
| Backplane Rear Board - <i>Desktop</i> |                             |        |          |        |                               |      |   |   |
| PCI slot #2 - Minitower               | 17                          | 10     | 0-7      | 21     | D                             | A    | В | С |
| PCI slot #1 - <i>Desktop</i>          |                             |        |          |        |                               |      |   |   |
| PCI slot #3 - Minitower               | 18                          | 6      | 0-7      | 17     | С                             | D    | Α | В |
| PCI slot #2 - <i>Desktop</i>          |                             |        |          |        |                               |      |   |   |
| PCI slot #4 - Minitower               | 19                          | 12     | 0-7      | 23     | В                             | С    | D | A |
| PCI slot #3 - <i>Desktop</i>          |                             |        |          |        |                               |      |   |   |

# Devices on the PCI Bus

The distribution of the interrupt lines is described more fully on page 83.

# Integrated Drive Electronics (IDE)

The IDE controller is implemented as part of the PIIX4 chip (the PCI/ISA bridge). It is driven from the PCI bus, and has PCI-Master capability. It supports Enhanced IDE (EIDE) and Standard IDE. To use the Enhanced IDE features the drives must be compliant with Enhanced IDE.

The IDE controller supports two devices (one master and one slave) connected to a single channel. The channel is fitted with an IDE cable with two connectors.

2 System Board Devices on the PCI Bus

It is possible to mix a fast and a slow device, such as a hard disk drive and a a CD-ROM, on the same channel without affecting the performance of the fast device. The BIOS determines automatically, the fastest configuration that each device supports. However, in general, the IDE cable is recommended for CD-ROM drives, and the SCSI cables for hard disk drives.

#### Universal Serial Bus (USB) Controller

The USB controller is implemented as part of the PIIX4 chip. It is accessed through the PCI bus, and provides support for the two stacked USB connectors on the back panel. Over-current detection and protection is provided, but shared between the two ports.

USB works only if the USB interface has been enabled within the HP *Setup* program. Currently, only the Microsoft Windows 95 and Windows NT operating systems provides support for the USB.

The Microsoft Supplement 2.1 software called (called **USBSupp.exe**), which provides support of the Universal Serial Bus, can be obtained from the Hewlett-Packard World Wide Web site (refer to <u>"Access HP World Wide Web" on page 21</u>).

#### Other PCI Accessory Devices

PCI accessory boards are for high-speed peripheral accessories. A network board could already occupy one of the PCI slots. A diagram showing the PCI slots that are available for the desktop and minitower models is on <u>page 27</u>.

Plug and PlayThe HP Kayak XA/ PC Workstations have a "PnP level 1.0A" BIOS and<br/>meets the "Windows 95 Required" level for Plug and Play. Accessory boards<br/>which are Plug and Play are automatically configured by the BIOS.

# Accelerated Graphics Port (AGP) Controller

The AGP technology was developed as a means to access system memory as a viable alternative to augmenting the memory of the graphics subsystem needed for high quality 3D graphics applications. All models of *HP Kayak XA PC Workstations* support an AGP (Accelerated Graphics Port) device (Laguna Graphic Controller from Cirrus).

The AGP bus is based upon a 66 MHz, 32 Bit PCI bus architecture, to which several signal groups have been added. These additional signals allow to implement AGP specific control and transfer mechanisms, which are:

- *Pipelining* and *sideband addressing*. These control mechanisms increase the bus efficiency compared to the PCI protocol.
- *Double clocking* (2x mode). This is a transfer mechanism that doubles the peak transfer rate to 528 MB/s, as two 32 Bit words are transferred in each clock period (2 x 32 bits x 66 MHz).

AGP specific transactions always use pipelining. The other two mechanisms can combine independently to pipelining, which leads to these operating modes:

- FRAME based AGP. Only the PCI protocol is used: 66 MHz, 32 Bits, 3.3V, 264 MB/s peak transfer rate.
- 1 X AGP with pipelining, sideband addressing can be added: 66 MHz, 32 Bits, 3.3V, increased bus efficiency, 264 MB/s peak transfer rate.
- 2 X AGP with Pipelining, sideband addressing can be added: 66 MHz double clocked, 32 Bits, 3.3V, increased bus efficiency, 528 MB/s peak transfer rate.

2 System Board Accelerated Graphics Port (AGP) Controller

AGP PCI BusIn the below diagram, the AGP Bus is viewed as a PCI bus with extra dataImplementationlines.

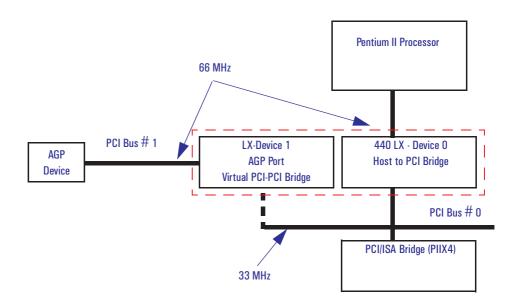

# Devices on the SM Bus

| Device              | SM Bus Address |
|---------------------|----------------|
| PIIX4 SM Bus Master | 10             |
| Serial EEPROM       | A8, AA, AC, AE |
| LM75                | 90             |
| SDRAM slot 1        | AO             |
| SDRAM slot 2        | A2             |
| SDRAM slot 3        | A4             |
| PLL                 | D2             |

The System Management (SM) bus is used to monitor several of the hardware functions (such as voltage levels, temperature, fan speed, DIMM presence and type) of the system board. It is controlled by the SM bus controller located in the PIIX4 chip.

# Serial EEPROM

This is the non-volatile memory which holds the default values for the CMOS memory (in the event of battery failure).

When installing a new system board, the Serial EEPROM will have a blank serial number field. This will be detected automatically by the BIOS, which will then prompt the user for the serial number which is printed on the identification label on the back of the PC Workstation.

The computer uses 4 Kbit of Serial EEPROM implemented within a single 512 K  $\times$  8-bit ROM chip. Serial EEPROM is ROM in which one byte at a time can be returned to its unprogrammed state by the application of appropriate electrical signals. In effect, it can be made to behave like very slow, non-volatile RAM. It is used for storing the tatoo string, the serial number, and the parameter settings for the *Setup* program.

2 System Board Devices on the SM Bus

#### LM75 Chip

The LM75 chip is a temperature sensor and alarm located on the system board. It is used to measure the temperature in one area of the PC Workstation, and to send an alarm to the processor in case of overheating. This chip includes a security mechanism which prevents the system fan from being disabled using software controls so long as the temperature measured by the sensor is above the maximum operating temperature.

#### Main PLL

The registers of the main PLL are accessed through the SM bus. These registers control the PLL clock signal outputs and are write-only.

WARNING:

Writing over the SM bus may be destructive to the PC Workstation, as it allows to access information necessary to the System BIOS, without which the system will not run.

# Devices on the ISA Bus

| ISA Device           | Index | Data |  |
|----------------------|-------|------|--|
| Ultra I/O            | 2Eh   | 2Fh  |  |
| Little Ben (HP ASIC) | 96h   | 97h  |  |

# The Super I/O Controller (NS 82317)

The *Ultra I/O* chip (NS 82317) provides the control for two FDD devices, one serial port and one bidirectional multi-mode parallel port.

| Serial / parallel<br>communications ports | The 9-pin serial port (whose pin layouts are depicted on <u>page 71</u> ) supports RS-232-C and are buffered by 16550A UARTs, with 16 Byte FIFOs. They can be programmed as COM1, COM2, COM3, COM4, or disabled.                                                                                                    |
|-------------------------------------------|----------------------------------------------------------------------------------------------------|
|                                           | The 25-pin parallel port (also depicted on <u>page 71</u> ) is Centronics<br>compatible, supporting IEEE 1284. It can be programmed as LPT1, LPT2, or<br>disabled. It can operate in the following four modes:                                                                                                    |
|                                           | <ul> <li>Standard mode (PC/XT, PC/AT, and PS/2 compatible).</li> <li>Bidirectional mode (PC/XT, PC/AT, and PS/2 compatible).</li> <li>Enhanced mode (enhanced parallel port, EPP, compatible).</li> <li>High speed mode (MS/HP extended capabilities port, ECP, compatible).</li> </ul>                                                      |
| FDC                                       | The integrated <i>flexible disk controller</i> (FDC) supports any combination of two of the following: tape drives, 3.5-inch flexible disk drives, 5.25-inch flexible disk drives. It is software and register compatible with the 82077AA, and 100% IBM compatible. It has an A and B drive-swapping capability and a non-burst DMA option. |
| RTC                                       | The real-time clock (RTC) is 146818A-compatible. With an accuracy of 20 ppm (parts per million). The configuration RAM is implemented as 256 bytes of CMOS memory.                                                                                                    |
| Keyboard and Mouse<br>Controller          | The computer has an 8042-based keyboard and mouse controller. The connector pin layouts are shown on page 71.                                                                                                    |

2 System Board Devices on the ISA Bus

#### Audio Controller

The *HP Kayak XA PC Workstation* has an audio chip (AD1816) integrated on the system board. This single chip is a Plug and Play multimedia audio subsystem for concurrently processing multiple digital streams of 16-bit stereo audio.

Host InterfaceThe AD1816 audio chip contains all necessary ISA bus logic on chip. This<br/>logic includes address decoding for all onboards resources, control and signal<br/>interpretation, DMA selection and control logic, IRQ selection and control<br/>logic, and all interface configuration logic.

It is driven from the ISA bus, and has the following specification:

# Audio Chip Specifications

| Feature:          | Description:                                                                                                    |
|-------------------|----------------------------------------------------------------------------------------------------|
| Digitized Sounds  | <ul> <li>16-bit and 8-bit stereo sampling from 4 kHz to 55.2 kHz</li> <li>Programmable sample rates with 1 Hz resolution</li> <li>Hardware Full Duplex Conversion</li> <li>16-bit software-based real-time audio compression/<br/>decompression system</li> </ul>                                                                        |
| Music Synthesizer | Integrated OPL3 compatible music synthesizer                                                                                                    |
| Mixer             | <ul> <li>AC'97 and MPC-3 audio mixer</li> <li>Input mixing sources: microphone, LINE In,<br/>CD Audio, AUX Audio, and digitized sounds</li> <li>Output mixing of all audio sources to the LINE Out or<br/>integrated PC Workstation speaker</li> <li>Multiple source recording and Left/Right channels<br/>swapping or mixing</li> </ul> |
| Line Input        | <ul><li>Input impedance: 15 kohms</li><li>Input range: 0 to 2 Vpp</li></ul>                                                                                                    |
| Line Output       | <ul> <li>Stereo output of 5 mW per channel with headphone<br/>speakers (impedance &gt; 600 ohms)</li> </ul>                                                                                                    |
| Audio Front Panel | <ul> <li>Microphone input jack</li> <li>Stereo output jack</li> <li>Master volume control potentiometer</li> </ul>                                                                                                    |

46

| Feature:         | Description:                                                                                                    |
|------------------|----------------------------------------------------------------------------------------------------|
| Microphone Input | <ul> <li>20 dB gain preamplifier. The boost can be muted with software</li> <li>16-level programmable volume control</li> <li>Input impedance: 600 ohms</li> <li>Sensitivity: 30 mVpp to 200 mVpp</li> </ul> |
| Stereo Out Jack  | Impedance: 32 ohms                                                                                                    |

The headphones jack and the stereo-out (audio) jack can be used interchangeably. The Windows 95 and Windows NT operating systems each have integrated drivers (*Directions III*).

# Flash EEPROM

The PC Workstation uses 256 KB of Flash EEPROM implemented using one 8-bit ROM chip. Flash EEPROM is ROM in which the whole memory can be returned to its unprogrammed state by the application of appropriate electrical signals to its pins. It can then be reprogrammed with the latest upgrade firmware.

The System ROM contains: the LAN boot firmware, and the system BIOS (including the boot code, the ISA and PCI initialization, the *Setup* program and the Power-On Self-Test routines, video BIOS, plus their error messages). These are summarized in Chapters 4 and 5.

The Flash EEPROMs on the HP Kayak XA PC Workstation implement a bootblock feature which allows recovery from a failed attempt at updating the System BIOS. The bootblock contains the minimum system BIOS information necessary to reprogram the Flash EEPROM.

2 System Board Devices on the ISA Bus

#### System Board Switches

The first two of the *system board switches* set the frequency of the Processor-Local bus, and the next three the ratio of processor-frequency to Processor-Local-bus-frequency, as summarized on <u>page 37</u>.

The next five switches set the configuration for the PC Workstation, as summarized in the table below.

| Sv    | vitch                                                       | Switch Function                                                                |        |  |
|-------|-------------------------------------------------------------|--------------------------------------------------------------------------------|--------|--|
| 1     | Open                                                        | Reserved - Do not use (always set to Open).                                    | Open   |  |
| 2 · 5 | -                                                           | Bus Frequencies (see the table on <u>page 37</u> ).                            | -      |  |
|       |                                                             | Retain or clear the CMOS configuration stored in serial EEPROM:                |        |  |
| 6     | Open                                                        | Do not clear CMOS.                                                             |        |  |
|       | Closed                                                      | Clear CMOS and reload default values in Setup.                                 | Open   |  |
|       |                                                             | Enable or disable User and System Administrator Passwords stored in<br>EEPROM: |        |  |
| 7     | Open                                                        | Enable passwords.                                                              |        |  |
|       | Closed                                                      | Disable /Clear User and Administrator passwords.                               | Open   |  |
|       |                                                             | Keyboard power-on:                                                             |        |  |
| 8     | Open                                                        | Disable keyboard power on.                                                     |        |  |
|       | Closed                                                      | Enable keyboard power on.                                                      | Closed |  |
|       |                                                             | Boot block:                                                                    |        |  |
| 9     | 9 Open Idle. Normal operation                               |                                                                                |        |  |
|       | <b>Closed</b> Recovery boot active. Enable crisis recovery. |                                                                                | Open   |  |
| 10    | Open                                                        | Reserved = do not use                                                          | Open   |  |

The following diagrams show the position of the system board switches on the desktop and minitower models.

# BIOS Update Crisis Recovery Procedure

If, for example, during a BIOS update process, the procedure is interrupted by a power failure, and the system does not start, then you can still recover the situation of a destroyed system BIOS. However, it should be noted that during the recovery procedure, there is no image on the screen, nor access to the keyboard or mouse (only "vital" devices that are required to boot on the floppy are initialized). Follow these steps to recover the BIOS:

- 1 Ensure that you have created a DOS-bootable diskette. This floppy diskette contains all the recovery and system BIOS programming software (phlash.exe, platform.bin and hblxxxyy.Ful). Include the flash command in the autoexec.bat, for example: phlash /mode=3 HC1xyyzz.Ful
  - H = HP Professional PC
  - C = Kayak XA (Pentium II models)
  - 1 = Kayak family
  - x = major revision
  - yy = minor revision
  - zz = language
- 2 Turn off the computer. Set Switch 9 to the Closed position.
- 3 Insert the DOS-bootable diskette.

|                            | 2 System Board<br>Devices on the ISA Bus                                                                                                    |  |  |  |  |
|----------------------------|----------------------------------------------------------------------------------------------------|--|--|--|--|
|                            | 4 Power on the computer.                                                                                                    |  |  |  |  |
|                            | 5 During the recovery process, short beeps are emitted. The recover process is finished when there is a much longer beep (after approximately 1 to 2 minutes).                                                                                                    |  |  |  |  |
|                            | 6 Power off the computer. Press the power ON/OFF button (for about 5 seconds), until the ON/OFF light switches off. Set the switch 9 to the Open position.                                                                                                    |  |  |  |  |
| Updating the system<br>ROM | The System ROM can be updated with the latest BIOS firmware. This can be downloaded from HP's World Wide Web site:                                                                                                    |  |  |  |  |
|                            | http://www.hp.com/go/kayaksupport                                                                                                    |  |  |  |  |
|                            | To download a BIOS upgrade, connect to the HP Web site and follow the on-<br>screen instructions to download the flash utility programs ( <b>FLASH.BAT</b> ,<br><b>AUTOEXEC.BAT</b> and <b>PHLASH.EXE</b> ), the BIOS file ( <b>HC11xx.FUL</b> ), and a file<br>called <b>pfmhd106.bin</b> , onto a bootable diskette.                      |  |  |  |  |
|                            | Before updating the System ROM, it is necessary to disable the "PSWRD"<br>switch on the system switches (SW-7), and to type in the System<br>Administrator's Password when starting up the computer. The PCI and PnP<br>information is erased in the process.                                                                               |  |  |  |  |
|                            | Do not switch off the computer until the system BIOS update procedure has<br>completed, successfully or not, otherwise irrecoverable damage to the ROM<br>may be caused. While updating the flash ROM, the power supply switch and<br>the reset button are disabled to prevent accidental interruption of the flash<br>programming process. |  |  |  |  |
|                            | Little Ben                                                                                                    |  |  |  |  |
|                            | Little Ben is an HP application specific integrated circuit (ASIC), designed<br>to be a companion to the Ultra I/O chip, that is connected between the chip-<br>set and the processor. It contains the following:                                                                                                    |  |  |  |  |
|                            | • BIOS timer                                                                                                    |  |  |  |  |
|                            | <ul> <li>hardware wired 50 ms long 880 Hz beep module.</li> <li>automatic blinker that feeds the LEDs module with a 1 Hz oscillator signal.</li> </ul>                                                                                                    |  |  |  |  |
|                            | • Security protection (access, flash and anti-virus protection)                                                                                                    |  |  |  |  |
|                            | $\square$ For 128, 256 or 512 KB Flash EEPROMs.                                                                                                    |  |  |  |  |

|               | □ For the Ultra I/O space: the Serial EEPROM, serial port, parallel port<br>and mass storage drives (disable write on Flexible Disk Drive, disable<br>boot on any drive, disable use of any embedded drive)                                                                                                    |
|---------------|----------------------------------------------------------------------------------------------------|
|               | • Advanced Power Management (APM) version 1.2                                                                                                    |
|               | • Glue logic (such as programmable chip selects)                                                                                                    |
|               | When the user requests a ShutDown from the operating system, the<br>environment is first cleared. Any request to turn off the PC Workstation,<br>from the control panel, or from the operating system, can only be granted if<br>the PC Workstation is not locked by Little Ben's lock bit (otherwise the<br>power remains on, a red light is illuminated, and the buzzer is sounded). |
|               | Other ISA Accessory Devices                                                                                                    |
|               | ISA accessory boards are for slow peripheral accessories. A diagram showing the ISA slots that are available for the desktop and minitower models is on <u>page 27</u> .                                                                                                    |
| Plug and Play | All PCI accessory boards are Plug and Play, although not all ISA boards are.<br>Check the accessory board's documentation if you are unsure.                                                                                                    |
|               | In general, in a Plug and Play configuration, resources for an ISA board have to be reserved first (using the <i>Setup</i> utility) and then you can plug in your board.                                                                                                    |
|               | The procedure for installing an ISA accessory board that is not Plug and Play is described in the <i>User's Guide</i> that is supplied with the PC Workstation.                                                                                                    |
| NOTE          | The Windows NT 4.0 operating system is not Plug and Play. Information explained above is only applicable for Plug and Play operating systems (for example, Windows 95).                                                                                                    |

2 System Board Devices on the ISA Bus 3

# Interface Devices and Mass-Storage Drives

This chapter describes the graphics, mass storage and audio devices which are supplied with the computer. It also summarizes the pin connections on the internal and external connectors.

# Cirrus 5465 Graphics Controller Chip

The HP Kayak XA PC Workstation Desktop and Minitower models are supplied with a Cirrus 5465 graphics controller chip integrated on the system board (refer to the architectural view on <u>page 29</u> for its location).

This chip integrates the necessary hardware for a flexible multimedia display system. Including an integrated palette DAC, clock generators, Enhanced V-Port bus for easy expandability, glueless AGP/PCI host interface, glueless Rambus channels, and a 64-bit graphics engine featuring GUI acceleration hardware (such as BitBLT, color expansion, 3D engine, and hardware cursor).

The Cirrus 5465 Graphics Controller Chip also offers advanced features such as BitBLT and line accleration, a general-purpose I/O port for expansion, front-end and back-end video playback scaling, and color-space conversion for video applications.

The Cirrus 5465 Graphics Controller Chip uses one of two Rambus channels providing 500 to 600 Mbytes/second of memory bandwidth, displaying truecolor images of up to  $1024 \ge 768$  resolution, and 256-color modes that can reach a maximum of 1600  $\ge 1200$  resolution.

The Cirrus Logic AGP 5465, can be characterized as follows:

- 100% hardware- and BIOS-compatible with IBM<sup>®</sup> VGA display standard.
- 64-bit video memory access with 2 MB, 50 ns, EDO, video DRAM (this is not upgradeable since it is already fitted to capacity).
- 24-bit pixel bus (video playback width).
- 24-bit fractional component of texel addressing.
- 4- and 8-bit indexed texture source to 16- and 24-bpp display modes.
- Acceleration for playback, continuous interpolation on X, continuous interpolation on Y.
- Chroma keying for substitution of graphics on video.
- Color expansion for 8-, 16-, 24-, and 32-bpp modes.
- Color keying for substitution of video on graphics.
- Color key support.
- DDC 2B compliant.

54

- Green power saving features.
- GUI acceleration width (in bits).
- Hardware acceleration of graphical user interface (GUI) operations through a bit-block transfer mechanism.
- Hardware cursor.
- Integrated programmable, dual-clock synthesizer.
- Integrated triple 8-bit DAC.
- Integrated 24-bit, 135 MHz RAMDAC.
- Lighted and shaded textures with Gouraud ramp and transparent texture.
- Maximum pixel clock.
- Maximum memory clock.
- PCI Bus Master mode for 2D/3D display list instruction fetch (Processor mode) and data fetch and store to system memory.
- Point and line draw support via polygon engine DDAs.
- Specular lighting.
- Standard and Enhanced Video Graphics Array (VGA) modes.
- Superior TV-like quality video performance: hardware video window; YUV video support; color key, chroma key; X & Y interpolated zooming.
- Support for up to 4 MB, 50 ns EDO video DRAM (though space is only provided on the system board for 2 MB).
- Support for Gouraud shading in 8-, 16-, and 24-bpp display modes.
- Texture map source from system memory or RDRAM.
- Three-operand BitBLT.
- Video Overlay Support.
- Video playback acceleration.
- X, Y interpolated scaling.
- YCrCb support.
- YUV-to-RGB conversion in stretch engine path, supports MPEG textures.
- Z-storage and retrieval from either system memory or RDRAM.

#### 3 Interface Devices and Mass-Storage Drives

Cirrus 5465 Graphics Controller Chip

# Connectors

The Video Electronics Standards Association (VESA) defines a standard video connector, variously known as the VESA *feature* connector, *auxiliary* connector, or *pass-through* connector. The graphics controller supports an input/output VESA *feature* connector. This connector (whose pin names are listed in a table on <u>page 71</u>) is integrated on the system board, and is connected directly to the pixel data bus and the synchronization signals.

# Video Memory

The HP Kayak Workstation PCs are supplied with 4 MB of video memory integrated on the system board (revision B). There is either, an on-board 4 MB video memory soldered onto the system board. Or, 2 MB of built-in video memory (revision A) and a 2 MB video memory module installed in the video memory upgrade socket, giving 4 MB in total.

The video RAM (also known as the frame buffer) is a local block of 50 ns EDO DRAM for holding both the on-screen surface (reflecting what is currently displayed on the screen), and the off-screen surface (video frame, fonts, double buffer).

The following diagrams show the position of the video memory module on the minitower and desktop computers.

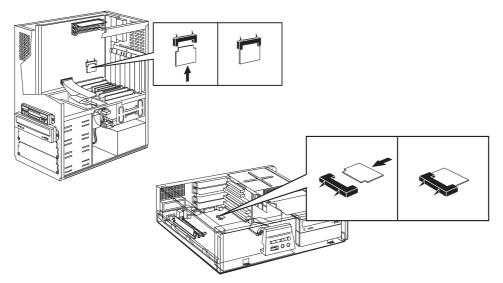

The soldered video memory (revision B) is located in the same area on the system board as the video memory module.

# Available Video Resolutions

The number of colors supported is limited by the graphics device and the video memory. The resolution/color/refresh-rate combination is limited by a combination of the display driver, the graphics device, and the video memory. If the resolution/refresh-rate combination is set higher than the display can support, you risk damaging the display.

The following table, lists the video resolutions that are embedded in the system BIOS.

| Resolution  | Minimum vic                         | color scales                                      | <b>Refresh rates</b> <sup>1</sup>                        |                                                          |                    |
|-------------|-------------------------------------|---------------------------------------------------|----------------------------------------------------------|----------------------------------------------------------|--------------------|
|             | 256 colors<br>(8 bits per<br>pixel) | 64 K colors<br>hi-color<br>(16 bits per<br>pixel) | 16.7 M<br>colors<br>true-color<br>(24 bits per<br>pixel) | 16.7 M<br>colors<br>true-color<br>(32 bits per<br>pixel) |                    |
| 640 × 480   | 2 MB                                |                                                   |                                                          | 60, 75, 85 Hz                                            |                    |
| 800 × 600   | 2 MB                                |                                                   |                                                          |                                                          | 60, 75, 85 Hz      |
| 1024 × 768  | 21                                  | MB                                                | 4                                                        | MB                                                       | i43, 60, 75, 85 Hz |
| 1280 × 1024 | 2 MB                                | 4 1                                               | MB                                                       | Not Available                                            | i43, 60, 75, 85 Hz |
| 1600 × 1200 | 2 MB                                | 4 MB                                              | Not Av                                                   | vailable                                                 | i48, 60, 75, 85 Hz |

<sup>1.</sup> The display may not support the refresh rates shown here. Refer to the *User's Guide* supplied with the display for details of the refresh rates supported.

A complete list of available standard VGA and enhanced video modes are shown in the Appendix on <u>page 100</u>.

# SCSI / LAN Combo Board

Certain *HP Kayak XA PC Workstations* are supplied with an integrated SCSI / 10BT/100TX LAN combo board. Because the SCSI / LAN combo board includes two controllers, only one PCI slot is necessary for installing this board. The PCI and SCSI controllers access the PCI bus through a PCI bridge. The SCSI and PCI functionalities of the SYM8751SP are contained within the Symbios Logic SYM5C875J PCI-SCSI I/O Processor chip.

The following hardware functional diagram shows the SCSI part of the SCSI/LAN Combo board.

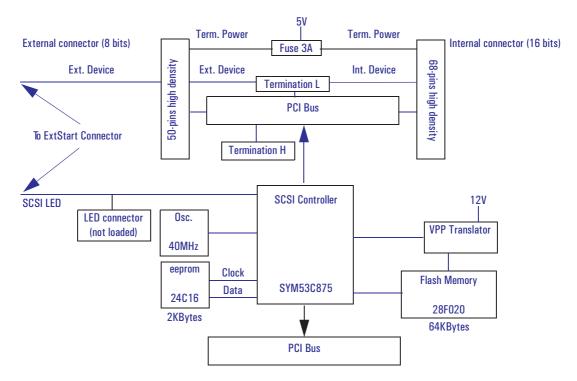

# **PCI** Interface

The PCI interface operates as a 32-bit DMA bus master. The connection is made through the edge connector. The signal definitions and pin numbers conform to the PCI Local Bus Specification Revision 2.0 standard. The PCI interface conforms to the PCI universal signaling environment for a 5 volt or 3.3 volt PCI bus.

# 10BT/100TX PCI LAN<br/>ConnectorThe LAN adapter supports the following two standards: 100 VG-AnyLAN,<br/>100 Mbits per second over 4-pair, category-3, unshielded twisted pair<br/>(UTP), voice grade (VG) cable (IEEE 802.12 standard for Ethernet);<br/>10 BaseT, 10 Mbits per second, ISO 8802-3 (IEEE 802.3 standard). On the<br/>rear panel there is one RJ-45 unshielded-twisted-pair (UTP) connector. The<br/>10BT/100TX LAN Features on page 62 are also valid for the 10 BT/100 TX<br/>PCI LAN controller.

# **SCSI Interface**

The Symbios Logic SYM5C875J PCI-SCSI I/O Processor chip connects directly the SCSI bus and generates timing and protocol in compliance with the SCSI standard.

The SCSI interface operates as 16-bit, synchronous or asynchronous, singleended, and supports Ultra SCSI protocols and 16-bit arbitration. The interface is made through two (and only two) of the connectors J2, J3 and J4.

| Connector | Description                                                 | Location                                                                  |
|-----------|-------------------------------------------------------------|---------------------------------------------------------------------------|
| J2        | Shielded 68-pin high density right-angle receptacle.        | Protrudes through the rear panel bracket.                                 |
| J3        | 68-pin high density right-angle receptacle.                 | Internal connector at the end of the board.                               |
| J4        | External Start, SCSI Led and External SCSI cable detection. | Internal connector at the<br>bottom right-hand-side of<br>the Combo card. |

Ultra wide (16-bit) SCSIThe Ultra wide 16-bit SCSI connector is for internal devices and has an<br/>address range from 0 to 15, with the SCSI address 0 used by the first SCSI<br/>hard disk drive and SCSI address 7 reserved for the integrated SCSI<br/>controller (the default for wide and narrow SCSI devices).

Data is transferred at 40 MB per second on 16-bit wide, single-ended bus. The controller is fitted with a 16-bit SCSI flat cable with five connectors, plus a SCSI termination device; so a maximum of 4 internal wide-SCSI hard drives are supported.

By default, the internal SCSI bus is configured to run in Ultra-SCSI mode (providing a maximum band-width of 40 MB/s. The user may configure the SCSI system using the SCSI Configuration Utility, included in the system BIOS. This utility is described in more detail on page 77.

SCSI-configured-automatically (SCAM) support is provided at level 2, for Plug and Play. However, hot swap is not supported. The controller is BBS compliant.

External (8-bit) SCSIThe Ultra narrow 8-bit SCSI connector uses addresses ranging from 0 to 7. As<br/>with the 16-bit internal SCSI connector, the SCSI address 0 is used by the first<br/>SCSI hard disk drive and SCSI address 7 is reserved for the integrated SCSI<br/>controller (the default for wide and narrow SCSI devices).

| Interface      | Features                                                                                                    |  |  |  |  |
|----------------|----------------------------------------------------------------------------------------------------|--|--|--|--|
| PCI Interface  | Full 32-bit DMA bus master.                                                                                     |  |  |  |  |
|                | Zero wait-state bus master data bursts.                                                                         |  |  |  |  |
|                | Universal PCI bus voltage support.                                                                              |  |  |  |  |
| SCSI Interface | 16-bit single ended.                                                                                            |  |  |  |  |
|                | Automatically enabled active termination                                                                        |  |  |  |  |
|                | Fast and Ultra SCSI data transfer capability.                                                                   |  |  |  |  |
|                | SCSI TERMPWR source with auto-resetting circuit breaker                                                         |  |  |  |  |
|                | SCAM (SCSI Configured AutoMatically).                                                                           |  |  |  |  |
|                | Serial NVRAM (Non-Volatile RAM) for configuration utility and SCAM.                                             |  |  |  |  |
|                | Flash BIOS.                                                                                                    |  |  |  |  |
|                | Fast and Ultra SCSI controlled by external SCSI cable detection.<br>Ultra speed requires 1.5m maximum SCSI bus. |  |  |  |  |

# SCSI / PCI LAN Combo Board Features

# 10BT/100TX LAN Controller

Certain models of the *HP Kayak XA PC Workstation* are supplied only with a 10BT/100TX LAN adapter which supports the following standards: 100 Mbits per second over 2-pair, category-5, unshielded twisted pair (UTP), or shielded twisted pair (STP); 10 BaseT, 10 Mbits per second, ISO 8802-3 (IEEE 802.3 standard).

On the rear panel there is one RJ-45 connector. There is an LED which indicates the LAN connection status as follows:

- Off when there is no Autonegotiation response (for example, when the LAN cable is not connected to the network HUB.
- Blinking during Autonegotiation
- Green (ON) the connection has passed the Autonegotiation and a link has been established between the LAN adapter and the network HUB/ Switch.

The LAN adapter contains a connector to which an internal LAN cable may be connected to the external start connector on the system board, necessary for the use of the Remote Power On feature, described in detail in the *User's Guide* provided with the PC Workstation. The LAN adapter that uses the Remote Power On feature must be installed nearer the processors than any other supplementary LAN adapter card.

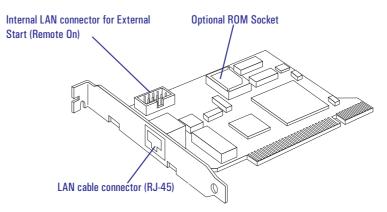

NOTE

Refer to the *User's Guide* for details concerning system configuration changes necessary after installing a LAN adapter.

#### 3 Interface Devices and Mass-Storage Drives

10BT/100TX LAN Controller

# 10BT/100TX LAN Features

| Feature:           | Description:                                                                  |  |  |
|--------------------|-------------------------------------------------------------------------------|--|--|
| LAN Controller     | AMD PCNET-Fast chip                                                           |  |  |
| RJ45 Connector     | 10BT/100TX autonegotiation                                                    |  |  |
| Remote Boot        | Protocols integrated in System BIOS                                           |  |  |
| ExtStart Connector | <ul><li>Connection to CPU board</li><li>LAN remote power on signals</li></ul> |  |  |
| Remote Power On    | Full remote power on with Magic Packet                                        |  |  |
| Remote Wake Up     | Wake Up from Suspend state with Magic Packet                                  |  |  |

# Remote Power On

Remote Power On (RPO) is available at 10 and 100 Mbits per second.

| Vstandby requirements   | The Vstandby requirements for HP network cards supporting RPO, is:                                                                                                    |
|-------------------------|----------------------------------------------------------------------------------------------------|
| supporting RPO          | • A power supply able to deliver at least 250mA on Vstandby output. This is the case for all HP Kayak systems.                                                                                                    |
| Optional Bootrom Socket | It is possible to add a flash device on the network card socket with a specific LAN bootrom code. This new bootrom code will be seen and mapped automatically by the system BIOS instead of the embedded version (system BIOS).                                                                                                    |
| NOTE                    | At the time this TRM was produced, there was no flashing tool available to allow you to update the bootrom content in the flash on the LAN adapter. A flashing tool for any AMD based card may be available, but in order to use this tool on HP cards, only 29fxxx flash devices must be used. <i>At present, no test has been carried out using this tool on HP cards.</i> |
| Flash / ROM Devices     | The 10BT/100TX card provides a PLCC 32-pin socket and any size of flash device can be used up to 256KB§.                                                                                                    |

# Installing Two LANFrom a pure network standpoint, this is supported and both cards will beRemote Power On Cardsfunctional (for example, from the operating system, it will be possible to have<br/>two LAN cards up and running at the same time).

However, there are restrictions due to the remote manageability boot features implementation. To support these features, an internal cable is required between the LAN card and the system board. Only one card can be attached to this cable, therefore remote manageability features are supported only on one card.

The problem is that current BIOS and hardware implementation doesn't allow to identify to which card the cable is attached and this may result in having none of the remote capabilities working properly. Also, remote boot can only work on one card.

Therefore, if a customer wants to use two HP LAN cards without using HP LAN enhanced features (Remote boot, Remote power on), then there is no problem. However, if there is a requirement to use the HP LAN enhanced features, then it is not possible, at the present time, to use the two LAN cards on one system.

Even though it is possible to install two LAN Remote Power On cards in the computer, only one card is seen by the operating system.

# **Mass-Storage Drives**

The IDE controller is described on <u>page 39</u>. The flexible disk controller is described on <u>page 45</u>.

# Hard Disk Drives

A 3.5-inch hard disk drive is supplied on an internal shelf in some models.

|                                | 2.5 GB<br>Ultra-ATA 33 | 4.3 GB<br>Ultra-ATA 33 | 2.1 GB<br>SCSI                 | 4.5 GB<br>SCSI                 |
|--------------------------------|------------------------|------------------------|--------------------------------|--------------------------------|
| HP part number                 | D2678-6X001            | D2677-6X001            | D5094-6X001                    | D5095-6X001                    |
| Manufacturer                   | Quantum                | Quantum                | Quantum                        | Quantum                        |
| Product name                   | Stratus                | Stratus                | Viking                         | Viking                         |
| Average seek time              | 11.0 ms                | 11.0 ms                | 8 ms                           | 8 ms                           |
| Revolutions per minute (RPM)   | 5400                   | 5400                   | 7200                           | 7200                           |
| Average Latency                | 5.6 ms                 | 5.6 ms                 | 4.17 ms                        | 4.17 ms                        |
| Maximum internal transfer rate | 16.7/33 MB/s           | 16.7/33 MB/s           | 83 -140 MB/s                   | 83-140 MB/s                    |
| Maximum external transfer rate | NA                     | NA                     | 10 MB/s (avg)<br>40 MB/s (max) | 10 MB/s (avg)<br>40 MB/s (max) |

# Flexible Disk Drives

Both desktop and minitower models are supplied with the new bezelless version of the drive (either Sony or Alps).

# **CD-ROM Drives**

Most models have a  $24 \times$  Max IDE CD-ROM drive supplied in a 5.25-inch front-access shelf ATAPI, supporting ATAPI commands and with audio playback capability. It can play any standard CD-Audio discs, in addition to CD-ROM discs, conforming to optical and mechanical standards as specified in the Red and Yellow Book.

- Features of the Panasonic CD-ROM (CD-585-B)
- Application Disc type (confirmed by Red, Yellow, Green, Orange Book).
- CD-ROM data disc (Mode 1 and Mode 2).
- Photo-CD Multisession.
- CD Audio disc.
- Mixed mode CD-ROM disc (data and audio).
- CD-ROM XA, CD-I, CD-Extra, CD-R, CD-RW.

|                     | Description                                                    |  |  |  |
|---------------------|----------------------------------------------------------------|--|--|--|
| HP product number   | D4383A                                                         |  |  |  |
| Disc Diameter       | 120 mm                                                         |  |  |  |
| Data Block Size     | 2,048 bytes (Mode-1)                                           |  |  |  |
|                     | 2,336 bytes (Mode-2)                                           |  |  |  |
| Storage Capacity    | 650 Mbytes (Mode-1)                                            |  |  |  |
|                     | 742 Mbytes (Mode-2)                                            |  |  |  |
| Read Mode           | Full CAV <sup>1</sup> 10.3X to 24X                             |  |  |  |
| Burst Transfer Rate | PIO mode 4 - 16.6 Mbytes/s maximum                             |  |  |  |
|                     | Single Word DMA Mode 2 - 8.3 Mbytes/s maximum                  |  |  |  |
|                     | Multi Word DMA Mode 2 - 16.6 Mbytes/s maximum.                 |  |  |  |
| Access Time         | Average Stroke (1 / 3) 90 ms                                   |  |  |  |
|                     | Full Stroke 150 ms                                             |  |  |  |
| Data Error Rate     | Less than 10-12 (Mode-1)                                       |  |  |  |
|                     | Less than 10-9 (Mode-2) <sup>2</sup>                           |  |  |  |
| Spin Up Time        | From standby mode. Typical 6s to drive ready mode              |  |  |  |
|                     | With tray loading. Typical 8.5s to drive ready mode. $^{ m 3}$ |  |  |  |
| Buffer Memory Size  | 128 kbytes                                                     |  |  |  |

<sup>1.</sup>CAV = Constant Angular Velocity

<sup>2.</sup>It is assumed that raw error rate of the disc is 10-3 in the worst case.

This excludes "retries".

<sup>3</sup>.Photo-CD (Multisession) is not applicable.

If a disk is still in the drive after power failure or drive failure, the disk can be reclaimed by inserting a stout wire, such as the end of a straightened paper-clip, into the small hole at the bottom of the door. Connectors and Sockets

# **Connectors and Sockets**

# IDE and Flexible Disk Drive Connectors

| IDE Connector |          |     |                 |  |
|---------------|----------|-----|-----------------|--|
| Pin           | Signal   | Pin | Signal          |  |
| 1             | Reset#   | 2   | Ground          |  |
| 3             | HD7      | 4   | HD8             |  |
| 5             | HD6      | 6   | HD9             |  |
| 7             | HD5      | 8   | HD10            |  |
| 9             | HD4      | 10  | HD11            |  |
| 11            | HD3      | 12  | HD12            |  |
| 13            | HD2      | 14  | HD13            |  |
| 15            | HD1      | 16  | HD14            |  |
| 17            | HDO      | 18  | HD15            |  |
| 19            | Ground 7 | 20  | orientation key |  |
| 21            | DMARQ    | 22  | Ground 2        |  |
| 23            | DIOW#    | 24  | Ground 3        |  |
| 25            | DIOR#    | 26  | Ground 4        |  |
| 27            | IORDY    | 28  | CSEL            |  |
| 29            | DMACK#   | 30  | Ground 5        |  |
| 31            | INTRO    | 32  | IOCS16#         |  |
| 33            | DA1      | 34  | PDIAG#          |  |
| 35            | DAO      | 36  | DA2             |  |
| 37            | CS1FX    | 38  | CS3FX           |  |
| 39            | DASP#    | 40  | Ground 6        |  |

| Flexible Disk Drive Data Connector |        |     |             |  |  |
|------------------------------------|--------|-----|-------------|--|--|
| Pin                                | Signal | Pin | Signal      |  |  |
| 1                                  | Ground | 2   | LDENSEL#    |  |  |
| 3                                  | Ground | 4   | Microfloppy |  |  |
| 5                                  | Ground | 6   | EDENSEL     |  |  |
| 7                                  | Ground | 8   | INDX#       |  |  |
| 9                                  | Ground | 10  | MTEN1#      |  |  |
| 11                                 | Ground | 12  | DRSELO#     |  |  |
| 13                                 | Ground | 14  | DRSEL1#     |  |  |
| 15                                 | Ground | 16  | DTENO#      |  |  |
| 17                                 | Ground | 18  | DIR#        |  |  |
| 19                                 | Ground | 20  | STP#        |  |  |
| 21                                 | Ground | 22  | WRDATA#     |  |  |
| 23                                 | Ground | 24  | WREN#       |  |  |
| 25                                 | Ground | 26  | TRKO#       |  |  |
| 27                                 | Ground | 28  | WRPRDT#     |  |  |
| 29                                 | Ground | 30  | RDDATA#     |  |  |
| 31                                 | Ground | 32  | HDSEL1#     |  |  |
| 33                                 | Ground | 34  | DSKCHG#     |  |  |

# **Status Panel Connector**

**USB Stacked Connector** 

| Status Panel Connector |               |    |              |  |  |
|------------------------|---------------|----|--------------|--|--|
| Pin Signal Pin         |               |    | Signal       |  |  |
| 1                      | Red Led       | 2  | Green Led    |  |  |
| 3                      | Reset         | 4  | Lock         |  |  |
| 5                      | Ground        | 6  | Power Leds   |  |  |
| 7                      | On_Off Button | 8  | Lan Led      |  |  |
| 9                      | Lock Leds     | 10 | IDE/SCSI Led |  |  |
|                        |               |    |              |  |  |

| USB Stacked Connector |                |    |                |  |  |
|-----------------------|----------------|----|----------------|--|--|
| Pin Signal Pin Signal |                |    |                |  |  |
| 1                     | USB0 Power     | 2  | USBO Neg.      |  |  |
| 3                     | USBO Pos.      | 4  | Chassis Ground |  |  |
| 5                     | USB1 Power     | 6  | USB1 Neg.      |  |  |
| 7                     | USB1 Pos.      | 8  | Chassis Ground |  |  |
| 9                     | Chassis Ground | 10 | Chassis Ground |  |  |
| 11                    | Chassis Ground | 12 | Chassis Ground |  |  |

# 3 Interface Devices and Mass-Storage Drives

Connectors and Sockets

# **Power Supply Connector**

# **Battery Pack Connector**

| Pin | Signal           | Pin | Signal           |
|-----|------------------|-----|------------------|
| 1   | PwrGood          | 2   |                  |
| 3   | Remote On        | 4   | Ground           |
| 5   | Ground           | 6   | Ground           |
| 7   | + 12 Volt supply | 8   | 5V STDBY         |
| 9   | + 5 Volt supply  | 10  | +5 Volt supply   |
| 11  | +5 Volt supply   | 12  | -12 Volt supply  |
| 13  | -5 Volt supply   | 14  | Low Power        |
| 15  | -12 Volt supply  | 16  | + 12 Volt supply |

Power Supply 3V3 for System

\_

.

| Battery Pack<br>Connector |        |  |  |
|---------------------------|--------|--|--|
| Pin Signal                |        |  |  |
| 1                         | VBAT   |  |  |
| 2                         |        |  |  |
| 3                         | NC     |  |  |
| 4                         | Ground |  |  |

# Power Supply 3V3 for System

|                      | Pin | Signal            | Pin | Signal            |  |
|----------------------|-----|-------------------|-----|-------------------|--|
| PCI Wakeup Connector | 1   | Ground            | 2   | Ground            |  |
|                      | 3   | Ground            | 4   | + 3V3 Volt supply |  |
|                      | 5   | + 3V3 Volt supply | 6   | + 3V3 Volt supply |  |

| PCI Wakeup (J25) |            |  |  |
|------------------|------------|--|--|
| Pin              | Signal     |  |  |
| 1                | Ground     |  |  |
| 2                | PCI Wakeup |  |  |
| 3                | Ground     |  |  |

# Power Supply 3V3 on Backplane

Fan Connector on Backplane

| Power Supply 3V3 on Backplane |                   |     |                   |  |  |  |  |
|-------------------------------|-------------------|-----|-------------------|--|--|--|--|
| Pin                           | Signal            | Pin | Signal            |  |  |  |  |
| 1                             | + 3V3 Volt supply | 2   | + 3V3 Volt supply |  |  |  |  |
| 3                             | Ground            | 4   | Ground            |  |  |  |  |
| 5                             | + 3V3 Volt supply | 6   | + 3V3 Volt supply |  |  |  |  |

# ExtStart Connector

|     | ExtStart Connector (J24) |     |                |  |  |  |  |
|-----|--------------------------|-----|----------------|--|--|--|--|
| Pin | Signal                   | Pin | Signal         |  |  |  |  |
| 1   | SCSI Led                 | 2   | Ultra SCSI     |  |  |  |  |
| 3   | Ring                     | 4   | Ground         |  |  |  |  |
| 5   | LAN Wake                 | 6   | VStandby Modem |  |  |  |  |
| 7   | Enable Remote On         | 8   | LAN Start      |  |  |  |  |
| 9   | External Reset           | 10  | LAN Led        |  |  |  |  |
| 11  | VStandby                 | 12  |                |  |  |  |  |
| 13  | Not connected            | 14  | Not connected  |  |  |  |  |

| Fan Connector |                |  |
|---------------|----------------|--|
| Pin           | Signal         |  |
| 1             | Ground         |  |
| 2             | 12V Power      |  |
| 3             | Control Signal |  |

#### 3 Interface Devices and Mass-Storage Drives

Connectors and Sockets

# **16-Bit SCSI Connector**

|     | 16-Bit SCSI Connector |     |               |     |               |     |               |
|-----|-----------------------|-----|---------------|-----|---------------|-----|---------------|
| Pin | Signal                | Pin | Signal        | Pin | Signal        | Pin | Signal        |
| 1   | not connected         | 2   | not connected | 35  | SCD12         | 36  | SCD13         |
| 3   | not connected         | 4   | not connected | 37  | SCD14         | 38  | SCD15         |
| 5   | not connected         | 6   | not connected | 39  | SCDP1         | 40  | SCDO          |
| 7   | not connected         | 8   | not connected | 41  | SCD1          | 42  | SCD2          |
| 9   | not connected         | 10  | not connected | 43  | SCD3          | 44  | SCD4          |
| 11  | not connected         | 12  | not connected | 45  | SCD5          | 46  | SCD6          |
| 13  | not connected         | 14  | not connected | 47  | SCD7          | 48  | SCDP          |
| 15  | not connected         | 16  | not connected | 49  | not connected | 50  | INT_DEV       |
| 17  | TERMPWR3              | 18  | TERMPWR4      | 51  | not connected | 52  | not connected |
| 19  | RESERVED2             | 20  | not connected | 53  | not connected | 54  | not connected |
| 21  | EXTARBACK             | 22  | CGROUNDO      | 55  | ATN           | 56  | not connected |
| 23  | not connected         | 24  | not connected | 57  | BSY           | 58  | АСК           |
| 25  | not connected         | 26  | not connected | 59  | RST           | 60  | MSG           |
| 27  | not connected         | 28  | not connected | 61  | SEL           | 62  | C_D           |
| 29  | not connected         | 30  | not connected | 63  | REQ           | 64  | I_0           |
| 31  | not connected         | 32  | not connected | 65  | SCD8          | 66  | SCD9          |
| 33  | not connected         | 34  | not connected | 67  | SCD10         | 68  | SCD11         |

# 8-Bit SCSI Connector

|     | 16-Bit SCSI Connector |     |               |     |               |     |               |
|-----|-----------------------|-----|---------------|-----|---------------|-----|---------------|
| Pin | Signal                | Pin | Signal        | Pin | Signal        | Pin | Signal        |
| 1   | not connected         | 2   | SCDO          | 27  | RESERVED2     | 28  | RESERVED4     |
| 3   | not connected         | 4   | SCD1          | 29  | not connected | 30  | not connected |
| 5   | not connected         | 6   | SCD2          | 31  | not connected | 32  | ATN           |
| 7   | not connected         | 8   | SCD3          | 33  | not connected | 34  | not connected |
| 9   | not connected         | 10  | SCD4          | 35  | not connected | 36  | BSY           |
| 11  | not connected         | 12  | SCD5          | 37  | not connected | 38  | ACK           |
| 13  | not connected         | 14  | SCD6          | 39  | not connected | 40  | RST           |
| 15  | not connected         | 16  | SCD7          | 41  | not connected | 42  | MSG           |
| 17  | not connected         | 18  | SCDP          | 43  | not connected | 44  | SEL           |
| 19  | not connected         | 20  | not connected | 45  | not connected | 46  | C_D           |
| 21  | not connected         | 22  | EXTDEV        | 47  | not connected | 48  | REQ           |
| 23  | RESERVED1             | 24  | RESERVED3     | 49  | not connected | 50  | I_0           |
| 25  | not connected         | 26  | TERMPWR       | 51  | CGROUND1      | 52  | CGROUND2      |

#### 3 Interface Devices and Mass-Storage Drives Connectors and Sockets

# Internal Audio Connectors

|     | CD AUDIO Connector |     |  |
|-----|--------------------|-----|--|
| Pin | Signal             | I/O |  |
| 1   | Analog Ground      | -   |  |
| 2   | CD Right Channel   | IN  |  |
| 3   | Analog Ground      | -   |  |
| 4   | CD Left Channel    | IN  |  |

| Audio Front Panel Connector |                          |     |  |
|-----------------------------|--------------------------|-----|--|
| Pin                         | Pin Signal               |     |  |
| 1                           | Analog Ground            | -   |  |
| 2                           | Key Way                  | -   |  |
| 3                           | Front Panel input Left   | IN  |  |
| 4                           | Front Panel Return Left  | OUT |  |
| 5                           | Front panel Input Right  | IN  |  |
| 6                           | Front Panel Return Right | OUT |  |
| 7                           | Volume Low Limit         | -   |  |
| 8                           | Volume High Limit        | -   |  |
| 9                           | Volume Adjust Left       | -   |  |
| 10                          | Volume Adjust Right      | -   |  |

| AUX Connector |                   |     |  |
|---------------|-------------------|-----|--|
| Pin           | Signal            | I/O |  |
| 1             | Analog Ground     | -   |  |
| 2             | AUX Right Channel | IN  |  |
| 3             | Analog Ground     | -   |  |
| 4             | AUX Left Channel  | IN  |  |

| Fro | Front Panel Microphone Connector<br>(Rev. A) |    |  |  |
|-----|----------------------------------------------|----|--|--|
| Pin | Pin Signal I/O                               |    |  |  |
| 1   | MIC Signal + Power (tip)                     | IN |  |  |
| 2   | Analog Ground                                | -  |  |  |
| 3   | MIC Signal + Power (ring)                    | -  |  |  |

| Fro | Front Panel Microphone Connector<br>(Rev. B) |    |  |  |  |
|-----|----------------------------------------------|----|--|--|--|
| Pin | Pin Signal I/O                               |    |  |  |  |
| 1   | MIC Signal + Power (ring)                    | IN |  |  |  |
| 2   | Analog Ground                                | -  |  |  |  |
| 3   | MIC Signal + Power (tip)                     | -  |  |  |  |

# External Audio Connectors

On the PC Workstation there is a Headphone Out jack and Microphone In jack on the Audio Front Panel. A Line In jack, Line Out jack and Mic In jack connector are located on the rear panel. These external jacks are standard connectors.

# Internal Speaker Connector

Package Intrusion Connector

| Internal Speaker (J18) |                |  |  |
|------------------------|----------------|--|--|
| Pin                    | Signal         |  |  |
| 1                      | Speaker Signal |  |  |
| 2                      | Analog Ground  |  |  |

| Package Intrusion (J8) |             |  |
|------------------------|-------------|--|
| Pin                    | Signal      |  |
| 1                      | Open detect |  |
| 2                      | Ground      |  |

#### 3 Interface Devices and Mass-Storage Drives

Connectors and Sockets

# VGA DB15 Connector

| VGA DB Connector Pins |                     |                                   |  |
|-----------------------|---------------------|-----------------------------------|--|
| Pin                   | Standard VGA        | DDC2B                             |  |
| 1                     | Analog RED          | Analog RED                        |  |
| 2                     | Analog GREEN        | Analog GREEN                      |  |
| 3                     | Analog BLUE         | Analog BLUE                       |  |
| 4                     | Monitor ID2         | Monitor ID2                       |  |
| 5                     | n/c                 | DDC return                        |  |
| 6                     | Analog RED return   | Analog RED                        |  |
| 7                     | Analog GREEN return | Analog GREEN                      |  |
| 8                     | Analog BLUE return  | Analog BLUE                       |  |
| 9                     | n/c                 | V <sub>CC</sub> supply (optional) |  |
| 10                    | Digital ground      | Digital ground                    |  |
| 11                    | Monitor ID 0        | Monitor ID 0                      |  |
| 12                    | Monitor ID 1        | Data:SDA                          |  |
| 13                    | HSYNC               | HSYNC                             |  |
| 14                    | VSYNC               | VSYNC                             |  |
| 15                    | n/c                 | Clock:SCL                         |  |

# VESA Pass-Through Connector

| VESA Pass-Through Connector |                                     |              |  |
|-----------------------------|-------------------------------------|--------------|--|
| Pin                         | Z                                   | Y            |  |
| 1                           | Ground                              | P <b>[0]</b> |  |
| 2                           | Ground                              | P[1]         |  |
| 3                           | Ground                              | P[2]         |  |
| 4                           | EVIDEO#                             | P[3]         |  |
| 5                           | ESYNC#                              | P <b>[4]</b> |  |
| 6                           | EDCLK#                              | P[5]         |  |
| 7                           | 1 <sup>2</sup> C Clock <sup>1</sup> | P <b>[6]</b> |  |
| 8                           | Ground                              | P[7]         |  |
| 9                           | Ground                              | DCLK         |  |
| 10                          | Ground                              | Blank#       |  |
| 11                          | Ground                              | HSYNC        |  |
| 12                          | VCLK                                | VSYNC        |  |
| 13                          | l <sup>2</sup> C Data <sup>1</sup>  | Ground       |  |

<sup>1.</sup>These pins are reserved by VESA.

3 Interface Devices and Mass-Storage Drives Connectors and Sockets

#### **Socket Pin Layouts**

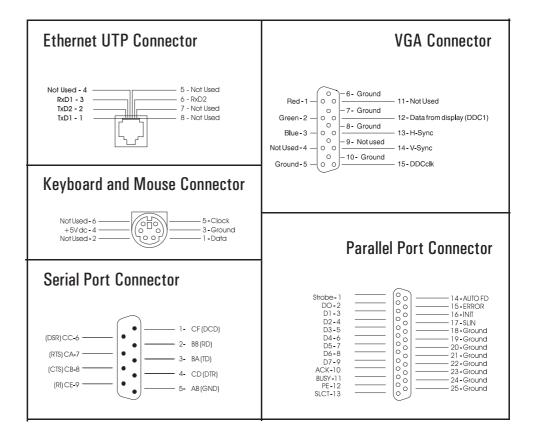

# 3 Interface Devices and Mass-Storage Drives

Connectors and Sockets

4

# HP BIOS

The *Setup* program and BIOS are summarized in the two sections of this chapter. The POST routines are described in the next chapter.

# HP/Phoenix BIOS Summary

The System ROM contains the POST (power-on self-test) routines, and the BIOS: the System BIOS, video BIOS (for models with an integrated video controller), and low option ROM. This chapter, and the following one, give an overview of the following aspects:

- menu-driven *Setup* with context-sensitive help, described next in this chapter.
- The address space, with details of the interrupts used, described at the end of this chapter.
- The Power-On-Self-Test or POST, which is the sequence of tests the computer performs to ensure that the system is functioning correctly, described in the next chapter.

The system BIOS is identified by the version number HC.11.xx. The procedure for updating the System ROM firmware is described on <u>page 50</u>.

#### Using the HP Setup Program

Press (F2), to run the *Setup* program, while the initial "Kayak" logo is being displayed immediately after restarting the PC.

The band along the top of the *Setup* screen offers five menus: Main, Advanced, Security, Boot, Power and Exit. These are selected using the left and right arrow keys. For a more complete description, see the *User's Guide* that was supplied with the PC Workstation.

#### Main Menu

The Main Menu presents a list of fields, such as "System Time" and "Key Click".

#### Advanced Menu

The Advanced Menu does not have the same structure as the Main Menu and Power Menu. Instead of presenting a list of fields, it offers a list of sub-menus. The Advanced Menu contains the following sub-menus:

- *Memory and Cache.* Define how to configure the specified block of memory.
- *Video*. Set the best ergonomic refresh rate supported by the display. This feature, can also be used to set the preferred refresh rate for each graphic mode.
- *Flexible Disk Drives*. Enable or disable the on-board flexible disk controller.
- IDE Devices. Configure IDE Primary and Secondary devices.
- *SCSI Interface*. Enable or disable the integrated SCSI interface. In the Ultra SCSI item, the Auto option will enable or disable automatically the Ultra SCSI by the BIOS, depending on whether external SCSI devices are detected or not.
- *Integrated Network Interface*. Enable or disable the integrated network interface. This feature must be enabled when an ethernet card is installed.
- *Integrated Peripherals.* Enable or disable the on-board parallel and serial ports at the specified address.
- *Integrated USB Interface*. Enable or disable the integrated USB (Universal Serial Bus) interface.
- *Integrated Audio Interface*. Enable or disable the audio interface. This feature is useful on non plug-and-play operating systems, because the integrated audio chip is plug-and-play.
- *PCI Devices.* Enable this option if you need the BIOS to set the PCI Bus Master bit. This could be necessary for some older PCI accessory boards.
- *ISA Resource Exclusion*. reserves interrupts for legacy ISA devices to prevent conflict with PCI/PnP devices.

4 HP BIOS HP/Phoenix BIOS Summary

#### Security

Sub-menus are presented for changing the characteristic and values of the System Administrator Password, User Password, Hardware Protection and Boot Device Security, the amount of protection against the system's drives and network connections, and the amount of protection against being able to boot from the system's drives and network connections. The Security Menu contains the following sub-menus:

- *User Password*. This password can only be set when an administrator password has been set. The User Password prevents unauthorized use of the computer, protects stored data.
- *Administrator Password*. This password prevents unauthorized access to the computer's configuration. It can also be used to start the computer.
- *Hardware Protection*. The following devices can have their accesses unlocked/locked: Integrated Flexible Disk Controller, Integrated ICD Controller, Integrated Data Communications Ports and Integrated Interfaces.
- *Boot Device Security*. Select which devices are to be used for booting up the system. The option Disabled prevents unauthorized use of a device to start the computer.

#### Boot Menu

Select the order of the devices from which the BIOS attempts to boot the operating system. During POST, if the BIOS is unsuccessful at booting from one device, it will then try the next one on the *Boot Device Priority* list until an operating system is found.

The QuickBoot Mode option allows the system to skip certain tests while booting. This decreases the time needed to boot the system.

#### **Power Menu**

This menu allows you to set the standby delay. It also allows the system administrator to decide whether the mouse is enabled as a means of reactivating the system from *Standby*. It is also possible to specify whether the space-bar is enabled as a means of reactivating the system from *Off*.

# Symbios Logic SCSI Configuration Utility

The Symbios Logic SCSI Configuration Utility lets you view and change the default configuration for the host adapter and all SCSI devices connected to it, or for individual SCSI devices. If, while using this utility, you accidentally disable all the controllers, pressing  $\fbox{6}$  during the power-on self test (after the memory test) lets you recover and configure settings.

# Default Settings You Can Change

The following two tables show the configuration settings that can be changed. The first table shows the global settings which impact the host adapter and all SCSI devices connected to it. The second table shows the device settings which apply to individual devices.

| Settings for the Host Adapter and All Devices | Default Settings    |
|-----------------------------------------------|---------------------|
| SCAM Support                                  | On                  |
| Parity Checking                               | Enabled             |
| Host Adapter SCSI ID                          | 7                   |
| Scan Order                                    | Low to High (O-Max) |

| Settings for Individual SCSI Devices | Default Settings |
|--------------------------------------|------------------|
| Synchronous Transfer Rate (MB/sec)   | 40               |
| Data Width                           | 16               |
| Disconnect                           | On               |
| Read Write I/O Timeout (secs)        | 10               |
| Scan for Devices at Boot Time        | Yes              |
| Scan for SCSI LUNs                   | Yes              |
| Queue Tags                           | Enabled          |

4 HP BIOS Symbios Logic SCSI Configuration Utility

#### Starting the SCSI Configuration Utility

You access the SCSI Configuration Utility by pressing F6 when the message **Press F6 to start Configuration Utility...** is displayed during the PC Workstation's start-up routine. A further message is then displayed: **Please wait, invoking Configuration Utility...** before the Main menu of the Symbios Logic SCSI Configuration utility appears.

The Symbios Logic SCSI Configuration Utility is described in detail in the *User's Guide* supplied with the PC Workstation.

| Power | Saving                                  | and | Ergonometry | y |
|-------|-----------------------------------------|-----|-------------|---|
|       | ~~~~~~~~~~~~~~~~~~~~~~~~~~~~~~~~~~~~~~~ |     |             | , |

|                      | Full On                                               | Standby                                                  | Suspend                                    | Shutdown                             |
|----------------------|-------------------------------------------------------|----------------------------------------------------------|--------------------------------------------|--------------------------------------|
| Processor            | Normal speed                                          | Normal speed                                             | Halted                                     | Halted                               |
| Display              | On                                                    | Blanked, <30 W, on<br>models with integrated<br>graphics | Blanked, <5 W (typ)                        | Blanked, <5 W (typ)                  |
| Hard disk drive      | Normal speed                                          | Normal speed                                             | Halted                                     | Halted                               |
| Power<br>consumption | 24 W to 62 W depending<br>on configuration & activity | < 30 W (230V, 50 Hz)<br>< 27 W (115V, 60 Hz)             | <25 W (230V, 50 Hz)<br><21 W (115V, 60 Hz) | < 5 W<br>(plugged in but turned off) |
| Resume events        |                                                       | Keyboard, mouse                                          | Keyboard, mouse,<br>network (RPO)          | Space bar                            |
| Resume delay         |                                                       | Instantaneous                                            | a few seconds                              | Boot delay                           |

# Power-On from Space-Bar

The *power-on from the space-bar* function is enabled, provided that:

- The computer is connected to a Power-On keyboard (recognizable by the Power-On icon on the space bar).
- The computer is running a Windows operating system.
- The function has not been disabled by setting SW-8 to **open** on the system board switches.
- The function has not been disabled in the "Power" menu of the *Setup* program.

# Soft Power Down

When the user requests the operating system to shutdown, the environment is cleared, and the computer is powered off. *Soft Power Down* is available with the Windows NT and Windows 95 operating systems.

The hardware to do this is contained within the PIIX4. This chip is described on page 50.

# **BIOS Addresses**

This section provides a summary of the main features of the HP system BIOS. This is software that provides an interface between the computer hardware and the operating system.

The procedure for updating the System ROM firmware is described on <u>page</u> 50.

#### System Memory Map

Reserved memory used by accessory boards must be located in the area from C8000h to EFFFFh.

| 0000 0000 - 0000 03FF | Real-mode IDT                                     |
|-----------------------|---------------------------------------------------|
| 0000 0400 - 0000 04FF | BIOS Data Area                                    |
| 0000 0500 - 0009 FC00 | Used by OS                                        |
| 0009 FC00 - 0009 FFFF | Extended BIOS Data Area                           |
| 000A_0000 - 000B_FFFF | Video RAM or<br>SMRAM (not visible unless in SMM) |
| 000C 0000 - 000C 7FFF | Video ROM                                         |
| 000C 8000 - 000F FFFF | Adapter ROM, RAM, memory-mapped registers         |
| 000E 0000 - 000F FFFF | 128 KB BIOS (Flash/Shadow) <sup>1</sup>           |
| 10 0000 - FF FFFF     | Memory (1 MB to 16 MB)                            |
| 100 0000 - 1FF FFFF   | Memory (16 MB to 32 MB)                           |
| 200 0000 -3FF FFFF    | Memory (32 MB to 64 MB)                           |
| 400 0000 -1FFF FFFF   | Memory (64 MB to 512 MB)                          |
| FFFE 0000 - FFFF FFFF | 128 KB BIOS (Flash)                               |

<sup>1.</sup>This is for Physical memory. As soon as the PST has been completed, the E000-EFFF area has to be released for UMBs.

### HP I/O Port Map (I/O Addresses Used by the System<sup>1</sup>)

Peripheral devices, accessory devices and system controllers are accessed via the system I/O space, which is not located in system memory space. The 64 KB of addressable I/O space comprises 8-bit and 16-bit registers (called I/O ports) located in the various system components. When installing an accessory board, ensure that the I/O address space selected is in the free area of the space reserved for accessory boards (100h to 3FFh).

Although the *Setup* program can be used to change some of the settings, the following address map is not completely BIOS dependent, but is determined partly by the operating system. Note that some of the I/O addresses are allocated dynamically.

| I/O Address Ports | Function                                             |
|-------------------|------------------------------------------------------|
| 0000 - 000F       | DMA controller 1                                     |
| 0020 - 0021       | Master interrupt controller (8259)                   |
| 002E - 002F       | NS-317 Configuration registers                       |
| 0040 - 0043       | Timer 1                                              |
| 0060, 0064        | Keyboard controller (reset, slow A20)                |
| 0061              | Port B (speaker, NMI status and control)             |
| 0070              | Bit 7: NMI mask register                             |
| 0070 - 0071       | RTC and CMOS data                                    |
| 0080              | Manufacturing port (POST card)                       |
| 0081 - 0083, 008F | DMA low page register                                |
| 0092              | PS/2 reset and Fast A20                              |
| 0096 - 0097       | Little Ben                                           |
| 00A0 - 00A1       | Slave interrupt controller                           |
| 00C0 - 00DF       | DMA controller 2                                     |
| OOFO - OOFF       | Co-processor error                                   |
| 0130 - 013F       | AD1816 sound system                                  |
| 0170 - 0177       | IDE secondary channel                                |
| 01F0 - 01F7       | IDE primary channel                                  |
| 0200 - 0207       | AD1816 Joystick port                                 |
| 0220 - 0232       | AD1816 Soundblaster                                  |
| 0278 - 027F       | LPT 2                                                |
| 02E8 - 02EF       | Serial port 4 (COM4)                                 |
| 02F8 - 02FF       | Serial port 2 (COM2)                                 |
| 0372 - 0377       | IDE secondary channel, secondary flexible disk drive |

1. If configured.

| I/O Address Ports | Function                       |
|-------------------|--------------------------------|
| 0378 - 037A       | LPT1                           |
| 0388 - 038B       | AD1816 Ad-lib (FM)             |
| 03B0 - 03DF       | VGA                            |
| 03E8 - 03EF       | COM3                           |
| 03F0h- 03F5       | Flexible disk drive controller |
| 03F6              | IDE primary channel            |
| 03F7              | Flexible disk drive controller |
| 03F8 - 03FF       | COM1                           |
| 04D0 - 04D1       | Interrupt edge/level control   |
| 0678 - 067B       | LPT2 ECP                       |
| 0778 - 077B       | LPT1 ECP                       |
| OCF8 - OCFF       | PCI configuration space        |

#### **DMA Channel Controllers**

Only "I/O-to-memory" and "memory-to-I/O" transfers are allowed. "I/O-to-I/O" and "memory-to-memory" transfers are disallowed by the hardware configuration.

The system controller supports seven DMA channels, each with a page register used to extend the addressing range of the channel to 16 MB. The following table summarizes how the DMA channels are allocated.

| DMA controller   |                                  |  |
|------------------|----------------------------------|--|
| Channel Function |                                  |  |
| 0                | AD1816 Capture                   |  |
| 1                | AD1816 Playback                  |  |
| 2                | NS317 Flexible disk controller   |  |
| 3                | NS317 LPT ECP                    |  |
| 4                | Used to cascade DMA channels 0-3 |  |
| 5                | Free                             |  |
| 6                | Free                             |  |
| 7                | Free                             |  |

#### **Interrupt Controllers**

The Interrupt Requests (IRQ) are numbered sequentially, starting with the master controller, and followed by the slave.

| IRQ<br>(Interrupt Vector) | Interrupt Request Description  |
|---------------------------|--------------------------------|
| INTR                      |                                |
| IRQ1                      | NS317 Keyboard Controller      |
| IRQO                      | PIIX4 System Timer             |
| IRQ3                      |                                |
| IRQ4                      | NS317 COM1, COM3               |
| IRQ5                      | AD1816, LPT2                   |
| IRQ6                      | NS317 Flexible Disk Controller |
| IRQ7                      | NS317 LPT1                     |
| IRQ8                      | NS317 RTC                      |
| IRQ9                      |                                |
| IRQ10                     |                                |
| IRQ11                     |                                |
| IRQ12                     | NS317 Mouse                    |
| not connected             |                                |
| IRQ14                     | PIIX4 IDE                      |
| IRQ15                     |                                |

#### **PCI Interrupt Request Lines**

PCI devices generate interrupt requests using up to four PCI interrupt request lines (INTA#, INTB#, INTC#, and INTD#).

PCI interrupts can be shared; several devices can use the same interrupt. However, optional system performance is reached when minimizing the sharing of interrupts. Refer to pages <u>27</u> and <u>28</u> for the Desktop and Minitower Backplane PCI Mapping tables, and <u>page 39</u> for a table of the PCI device interrupts. 4 HP BIOS BIOS Addresses  $\mathbf{5}$ 

# Power-On Self-Test and Error Messages

This chapter describes the Power-On Self-Test (POST) routines, which are contained in the computer's ROM BIOS, the error messages which can result, and the suggestions for corrective action.

|                                        | Order in Which the Tests are Performed                                                                                                    |
|----------------------------------------|----------------------------------------------------------------------------------------------------|
|                                        | Each time the system is powered on, or a reset is performed, the POST is executed. The POST process verifies the basic functionality of the system components and initializes certain system parameters.                                                                                                    |
|                                        | The POST starts by displaying a graphic screen of the HP PC Workstation's logo when the PC is restarted. If you wish to view the POST details, press [sc] to get the HP Summary Screen.                                                                                                    |
|                                        | If the POST detects an error, the error message is displayed inside a <i>view system errors</i> screen, in which the <i>error message utility</i> (EMU) not only displays the error diagnosis, but the suggestions for corrective action (see <u>page 93</u> for a brief summary). Error codes are no longer displayed.                                            |
|                                        | Devices, such as memory and newly installed hard disks, are configured<br>automatically. The user is not requested to confirm the change. Newly<br>removed hard disks are detected, and the user is prompted to confirm the<br>new configuration by pressing F4. Note, though, that the POST does not<br>detect when a hard disk drive has been otherwise changed. |
|                                        | During the POST, the BIOS and other ROM data is copied into high-speed<br>shadow RAM. The shadow RAM is addressed at the same physical location<br>as the original ROM in a manner which is completely transparent to<br>applications. It therefore appears to behave as very fast ROM. This<br>technique provides faster access to the system BIOS firmware.      |
| An example of an Error<br>Code Message | This example explains the different coding messages that appear in the lower left corner of the screen when the POST detects an error during startup.                                                                                                    |
|                                        | For example, if the error <b>0101 - 52</b> is displayed.                                                                                                    |
|                                        | • <b>0101</b> - Post Error Code failure. This error code is accompanied by short message. For this example, the message "keyboard error" is displayed. A table listing the error codes, causes and symptoms is on <u>page 94</u> .                                                                                                    |
|                                        | <ul> <li>52 - Post Checkpoint Code. This checkpoint code indicates that a test has failed at this stage of the POST.</li> <li>A table listing the error codes, causes and symptoms is on page 87.</li> </ul>                                                                                                    |
|                                        |                                                                                                    |

#### 5 Power-On Self-Test and Error Messages Order in Which the Tests are Performed

| Checkpoint<br>Code | POST Routine Description                          |
|--------------------|---------------------------------------------------|
| 02h                | Verify Real Mode                                  |
| 03h                | Disable Non-Maskable Interrupt (NMI)              |
| 04h                | Get CPU type                                      |
| 06h                | Initialize system hardware                        |
| 08h                | Initialize chipset with initial POST values       |
| 09h                | Set IN POST flag                                  |
| 0Ah                | Initialize CPU registers                          |
| OBh                | Enable CPU cache                                  |
| OCh                | Initialize caches to initial POST values          |
| OEh                | Initialize I/O component                          |
| OFh                | Initialize the local bus IDE                      |
| 10h                | Initialize Power Management                       |
| 11h                | Load alternate registers with initial POST values |
| 12h                | Restore CPU control word during warm boot         |
| 13h                | Initialize PCI Bus Mastering devices              |
| 14h                | Initialize keyboard controller                    |
| 17h                | Initialize cache before memory autosize           |
| 18h                | 8254 timer initialization                         |
| 1Ah                | 8237 DMA controller initialization                |
| 1Ch                | Reset Programmable Interrupt Controller           |
| 24h                | Set ES segment register to 4 GB                   |
| 26h                | Enable A20 line                                   |
| 28h                | Autosize DRAM                                     |
| 29h                | Initialize POST Memory Manager                    |

The following table lists the POST checkpoint codes written at the start of each test.

#### 5 Power-On Self-Test and Error Messages

Order in Which the Tests are Performed

| Checkpoint<br>Code | POST Routine Description                                      |
|--------------------|---------------------------------------------------------------|
| 2Ah                | Clear 512 KB base RAM                                         |
| 32h                | Test CPU bus-clock frequency                                  |
| 33h                | Initialize POST Dispatch Manager                              |
| 34h                | Test CMOS RAM                                                 |
| 35h                | Initialize alternate chipset registers                        |
| 36h                | Warm start shutdown                                           |
| 37h                | Reinitialize the chipset (MB only)                            |
| 38h                | Shadow system BIOS ROM                                        |
| 39h                | Reinitialize the cache (MB only)                              |
| 3Ah                | Autosize cache                                                |
| 3Ch                | Configure advanced chipset registers                          |
| 3Dh                | Load alternate registers with CMOS values                     |
| 40h                | Set initial CPU speed                                         |
| 42h                | Initialize interrupt vectors                                  |
| 44h                | Initialize BIOS interrupts                                    |
| 45h                | POST device initialization                                    |
| 47h                | Initialize manager for PCI Option ROMs (Rel. 5.1 and earlier) |
| 48h                | Check video configuration against CMOS                        |
| 49h                | Initialize PCI bus and devices                                |
| 4Ah                | Initialize all video adapters in system                       |
| 4Bh                | Display QuietBoot screen                                      |
| 4Ch                | Shadow video BIOS ROM                                         |
| 4Eh                | Display BIOS copyright notice                                 |
| 50h                | Display CPU type                                              |
| 51h                | Initialize EISA board                                         |

88

#### 5 Power-On Self-Test and Error Messages Order in Which the Tests are Performed

| Checkpoint<br>Code | POST Routine Description                       |
|--------------------|------------------------------------------------|
| 52h                | Test keyboard                                  |
| 54h                | Set key click if enabled                       |
| 56h                | Enable keyboard                                |
| 59h                | Initialize POST display service                |
| 5Ah                | Display prompt "Press F2 to enter SETUP"       |
| 5Bh                | Disable CPU cache                              |
| 5Ch                | Test RAM between 512 and 640 KB                |
| 60h                | Test extended memory                           |
| 62h                | Test extended memory address lines             |
| 64h                | Jump to UserPatch1                             |
| 66h                | Configure advanced cache registers             |
| 67h                | Initialize Multi Processor APIC                |
| 68h                | Enable external and CPU caches                 |
| 69h                | Setup System Management Mode (SMM) area        |
| 6Ah                | Display external L2 cache size                 |
| 6Ch                | Display shadow-area message                    |
| 6Eh                | Display possible high address for UMB recovery |
| 70h                | Display error messages                         |
| 72h                | Check for configuration errors                 |
| 74h                | Test real-time clock                           |
| 76h                | Check for keyboard errors                      |
| 7Ah                | Test for key lock on                           |
| 7Ch                | Set up hardware interrupt vectors              |
| 7Eh                | Initialize coprocessor if present              |
| 80h                | Disable onboard Super I/O ports and IRQs       |

#### 5 Power-On Self-Test and Error Messages

Order in Which the Tests are Performed

| Checkpoint<br>Code | POST Routine Description                        |
|--------------------|-------------------------------------------------|
| 81h                | Late POST device initialization                 |
| 82h                | Detect and install external RS 232 ports        |
| 83h                | Configure non-MCD IDE controllers               |
| 84h                | Detect and install external parallel ports      |
| 85h                | Initialize PC-compatible PnP ISA devices        |
| 86h                | Re-initialize onboard I/O ports                 |
| 87h                | Configure Motherboard Configurable Devices      |
| 88h                | Initialize BIOS Data Area                       |
| 89h                | Enable Non-Maskable Interrupts (NMIs)           |
| 8Ah                | Initialize Extended BIOS Data Area              |
| 8Bh                | Test and initialize PS/2                        |
| 8Ch                | Initialize floppy controller                    |
| 8Fh                | Determine number of ATA drives                  |
| 90h                | Initialize hard disk controllers                |
| 91h                | Initialize local-bus hard disk controllers      |
| 92h                | Jump to UsersPatch2                             |
| 93h                | Build MPTABLE for multi-processor boards        |
| 94h                | Disable A20 address line (Rel. 5.1 and earlier) |
| 95h                | Install CD ROM for boot                         |
| 96h                | Clear huge ES segment register                  |
| 97h                | Fixup Multi Processor table                     |
| 99h                | Check for SMART drive                           |
| 9Ah                | Shadow option ROMs                              |
| 9Ch                | Set up Power Management                         |
| 9Eh                | Enable hardware interrupts                      |

90

#### 5 Power-On Self-Test and Error Messages Order in Which the Tests are Performed

| Checkpoint<br>Code | POST Routine Description                     |
|--------------------|----------------------------------------------|
| 9Fh                | Determine number of ATA and SCSI drives      |
| A0h                | Set time of day                              |
| A2h                | Check key lock                               |
| A4h                | Initialize typematic rate                    |
| A8h                | Erase F2 prompt                              |
| AAh                | Scan for F2 key stroke                       |
| ACh                | Enter SETUP                                  |
| AEh                | Clear IN POST flag                           |
| BOh                | Check for errors                             |
| B2h                | POST done - prepare to boot operating system |
| B5H                | Terminate QuietBoot                          |
| B6h                | Check password (optional)                    |
| B8h                | Clear global descriptor table                |
| B9h                | Clean up all graphics                        |
| BAh                | Initialize DMI parameters                    |
| BBh                | Initialize PnP Option ROMs                   |
| BCh                | Clear parity checkers                        |
| BDh                | Display MultiBoot menu                       |
| BEh                | Clear screen optional                        |
| BFh                | Check virus and backup reminders             |
| COh                | Try to boot with INT 19                      |
| C1h                | Initialize POST Error Manager (PEM)          |
| C2h                | Initialize error logging                     |
| C3h                | Initialize error display function            |
| C4h                | Initialize system error handling             |

#### 5 Power-On Self-Test and Error Messages

Order in Which the Tests are Performed

| Checkpoint<br>Code | POST Routine Description                      |
|--------------------|-----------------------------------------------|
|                    | The following are for boot block in Flash ROM |
| EOh                | Initialize the chipset                        |
| E1h                | Initialize the bridge                         |
| E2h                | Initialize the CPU                            |
| E3h                | Initialize system timer                       |
| E4h                | Initialize system I/O                         |
| E5h                | Check force recovery boot                     |
| E6h                | Checksum BIOS ROM                             |
| E7h                | Go to BIOS                                    |
| E8h                | Set Huge Segment                              |
| E9h                | Initialize Multi Processor                    |
| EAh                | Initialize OEM special code                   |
| EBh                | Initialize PIC and DMA                        |
| ECh                | Initialize Memory type                        |
| EDh                | Initialize Memory size                        |
| EEh                | Shadow Boot Block                             |
| EFh                | System memory test                            |
| FOh                | Initialize interrupt vectors                  |
| F1h                | Initialize Run Time Clock                     |
| F2h                | Initialize video                              |
| F3h                | Initialize beeper                             |
| F4h                | Initialize boot                               |
| F5h                | Clear Huge segment                            |
| F6h                | Boot to Mini DOS                              |
| F7h                | Boot to Full DOS                              |

92

# Error Message Summary

The EMU utility (.COM application written in C language) is to provide full screen online help messages (localized) on most common POST errors. When an error is generated in POST during the boot process, EMU is run by typing ENTER. The entry point of each EMU message is a 4-digits error code generated by POST.

If the POST reports an error, one of the following four error categories will be displayed.

**Category #1:** if the error requires to run Setup, the POST should prompt:

```
<F1= Continue >, <F2= Setup >, <Enter= View System Error >
```

and pause. (refer to autoconfig specification for more details on POST prompts)

**Category #2:** if the error is only a warning (i.e. key stuck), the POST should prompt:

#### < Enter = View System Error >

for 2 seconds then boot. (refer to autoconfig specification for more details on POST prompts)

**Category #3:** if the error is because a device has been unplugged or removed, the POST should prompt :

"If errors are reported because one or more of the listed components have been removed, press  $<\!F\!4>$  to validate the changes."

```
< F1= Continue > , < F2= Setup > , < F4= Validate Change > , < Enter= View System Error >
```

and pause. (refer to autoconfig specification for more details on POST prompts)

**Category #4:** if the error is serious, the POST should prompt:

The BIOS has detected a serious problem that prevents your PC from booting."

```
<F2= Setup>, <Enter= View System Error>
```

and stop. Only the setup and the EMU can be run. The BIOS must never boot on HDD.

#### 5 Power-On Self-Test and Error Messages

Error Message Summary

The following table list the error codes, causes and symptoms and the accompanied short message that are displayed in the upper left corner of the screen.

| Code # | Cause / Symptom                                     | Short message (US)            |
|--------|-----------------------------------------------------|-------------------------------|
| 0000h  | Any POST error that is not listed below             | System error                  |
| 0010h  | CMOS Checksum error (if no Serial EEProm)           | Incorrect CMOS Checksum       |
| 0011h  | Date and Time most (CMOS backed up from SE2P)       | Date and Time Lost            |
| 0012h  | PC configuration lost (both SE2P and CMOS lost)     | Incorrect PC Configuration    |
| 0020h  | Any POST error regarding an AT option ROM           | Option ROM Error              |
| 0021h  | Any POST error regarding an external PCI card issue | PCI Error                     |
| 0022h  | Any POST regarding an AT PnP issue                  | ISA P1P Error                 |
| 0030h  | Unsupported CPU speed switch setting                | Wrong CPU Speed Setting       |
| 0040h  | Serial number corrupted (bad checksum or null #)    | Invalid PC Serial Number      |
| 0041   | Product flag not initialized or bad                 | Invalid Internal product type |
| 0050h  | Fan not connected (according to CPU)                | Fan Not Connected             |
| 0060h  | RPO initialization failure                          | Remote Power On Error         |
| 0100h  | Keyboard stuck key                                  | Keyboard Error                |
| 0101h  | Keyboard self-test failure                          | Keyboard Error                |
| 0102h  | Keyboard controller I/O access failure              | Keyboard Error                |
| 0103h  | Keyboard not connected                              | Keyboard Not Connected        |
| 0105h  | Mouse self-test failure                             | Mouse Error                   |
| 0106h  | Mouse not detected (but configured in CMOS)         | Mouse Error                   |
| 0108h  | Mouse and Keyboard connectors reversed              | Keyboard and Mouse Error      |
| 0200h  | Conflict on serial port (@, IRQ)                    | Serial Port Error             |
| 0201h  | Conflict on parallel port (@, IRQ, DMA)             | Parallel Port Error           |
| 0300h  | Floppy A: self-test failure                         | Flexible Disk Drive A Error   |
| 0301h  | Floppy B: self-test failure                         | Flexible Disk Drive B Error   |

94

### 5 Power-On Self-Test and Error Messages Error Message Summary

| Code # | Cause / Symptom                                   | Short message (US)        |
|--------|---------------------------------------------------|---------------------------|
| 0310h  | Floppy A: not detected (but configured in CMOS)   | Flexible Disk Drive Error |
| 0311h  | Floppy B: not detected (but configured in CMOS)   | Flexible Disk Drive Error |
| 0305h  | Floppy A: plugged on Floppy B: connector          | Flexible Disk Drive Error |
| 0306h  | General failure on floppy controller              | Flexible Disk Drive Error |
| 0307h  | Conflict on floppy disk controller                | Flexible Disk Drive Error |
| 0400h  | CD-ROM test failure                               | CD-ROM Error              |
| 0401h  | CD-ROM not detected (but configured in CMOS)      | CD-ROM Error              |
| 0500h  | General failure on HDD onboard primary ctrl       | IDE Device Error          |
| 0501h  | General failure on HDD onboard secondary ctrl     | IDE Device Error          |
| 0510h  | HDD # 0 self-test error                           | IDE Device # 0 Error      |
| 0511h  | HDD # 1 self-test error                           | IDE Device # 1 Error      |
| 0512h  | HDD # 2 self-test error                           | IDE Device # 2 Error      |
| 0513h  | HDD # 3 self-test error                           | IDE Device # 3 Error      |
| 0520h  | HDD # 0 not detected (but configured in CMOS)     | IDE Device # 0 Error      |
| 0521h  | HDD # 1 not detected (but configured in CMOS)     | IDE Device # 1 Error      |
| 0522h  | HDD # 2 not detected (but configured in CMOS)     | IDE Device # 2 Error      |
| 0523h  | HDD # 3 not detected (but configured in CMOS)     | IDE Device # 3 Error      |
| 0530h  | Found a drive on slave connector only (primary)   | IDE Device Error          |
| 0531h  | Found a drive on slave connector only (secondary) | IDE Device Error          |
| 0540h  | Conflict on hard disk controller                  | IDE Device Error          |
| 0600h  | Found less video memory than configured in CMOS   | Video Memory Error        |
| 0700h  | Found less DRAM memory than at previous boot      | System Memory Error       |
| 0711h  | Defective SIMM (module 1, bank 1)                 | System Memory Error       |
| 0712h  | Defective SIMM (module 2, bank 1)                 | System Memory Error       |
| 0721h  | Defective SIMM (module 1, bank 2)                 | System Memory Error       |
| 0722h  | Defective SIMM (module 2, bank 2)                 | System Memory Error       |

#### 5 Power-On Self-Test and Error Messages

Error Message Summary

| Code # | Cause / Symptom                                               | Short message (US)   |
|--------|---------------------------------------------------------------|----------------------|
| 0731h  | Defective SIMM (module 1, bank 3)                             | System Memory Error  |
| 0732h  | Defective SIMM (module 2, bank 3)                             | System Memory Error  |
| 0800h  | Found lower cache size than configured                        | System Cache Error   |
| 0801h  | Cache self-test failure                                       | System Cache Error   |
| 0900h  | Lan (Chanteclerc) self-test failure                           | Integrated LAN Error |
| 0901h  | Lan (Chanteclerc) not detected (but enabled in <i>Setup</i> ) | Integrated LAN Error |
| OAOOh  | Plug and Play video auto-setting failure (DDC hang)           | DDC Video Error      |

The following table summarizes the most significant of the problems that can be reported.

| Message                                                                     | Explanation or Suggestions for Corrective Action                                                                                                    |
|-----------------------------------------------------------------------------|----------------------------------------------------------------------------------------------------|
| Operating system not found                                                  | Check whether the disk, HDD, FDD or CD-ROM disk drive is<br>connected.<br>If it is connected, check that it is detected by POST.<br>Check that your boot device is enabled on the <i>Setup</i> Security<br>menu.<br>If the problem persists, check that the boot device contains the<br>operating system. |
| Missing operating system                                                    | If you have configured HDD user parameters, check that they are correct. Otherwise, use HDD type "Auto" parameters.                                                                                                    |
| Resource Allocation Conflict -PCI<br>device 0079 on system board            | Clear CMOS.                                                                                                    |
| Video Plug and Play interrupted or failed. Re-enable in Setup and try again | You may have powered your computer Off/On too quickly and the computer turned off Video plug and play as a protection.                                                                                                    |
| System CMOS checksum bad - run<br>Setup                                     | CMOS contents have changed between 2 power-on sessions. Run <i>Setup</i> for configuration.                                                                                                    |
| No message, system "hangs"                                                  | Check that cache memory and main memory are correctly set in their sockets.                                                                                                    |
| Other                                                                       | An error message may be displayed and the computer may "hang"<br>for 20 seconds and then beep. The POST is probably checking for a<br>mass storage device which it cannot find and the computer is in<br>Time-out Mode. After Time-out, run <i>Setup</i> to check the<br>configuration.                   |
| 4 - 4 - 2 - 4                                                               | Switch 9 is not correctly set or flash is corrupted. The BIOS update crisis recovery procedure is to be used.                                                                                                    |

# **Beep Codes**

If a terminal error occurs during POST, the system issues a beep code before attempting to display the error in the upper left corner of the screen. Beep codes are useful for identifying the error when the system is unable to display the error message.

| Beep Pattern | Beep<br>Code | Numeric<br>Code | Description                                                                     |
|--------------|--------------|-----------------|---------------------------------------------------------------------------------|
|              | 1-2-2-3      | 16h             | BIOS ROM check-sum failure                                                      |
|              | 1-3-1-1      | 20h             | DRAM refresh test failure                                                       |
|              | 1-3-1-3      | 22h             | 8742 Keyboard controller test failure                                           |
|              | 1-3-4-1      | 2Ch             | RAM failure on address line <i>xxxx</i> <sup>1</sup>                            |
|              | 1-3-4-3      | 2Eh             | RAM failure on data bits <i>xxxx</i> <sup>1</sup> of low byte of memory bus     |
|              | 2-1-2-3      | 46h             | ROM copyright notice check failure                                              |
|              | 2-2-3-1      | 58h             | Unexpected interrupts test failure                                              |
|              | 1-2          | 98h             | Video configuration failure or option ROMs check-sum failure                    |
|              | 4-4-2-4      | F7              | Crisis Recovery Failure                                                         |
| -            | 1            | B4h             | This does not indicate an error. There is one short beep before system startup. |

<sup>1</sup>·If the BIOS detects error 2C or 2E (base 512K RAM error), it displays an additional word-bitmap (*xxxx*) indicating the address line or bits that failed. For example, "2C 0002" means address line 1 (bit one set) has failed. "2E 1020" means data bits 12 and 5 (bits 12 and 5 set) have failed in the lower 16 bits.

# Lights on the Hardware Control Panel

When the computer is first powered on, the *power-on* light on the status panel illuminates yellow for about a second before changing to green. This change of color is caused by the execution of an instruction early in the System BIOS code.

If the light remains at yellow, therefore, it indicates a failure of the processor or the System ROM in the instruction-fetch process. Check that the processor is correctly seated in its socket, and that the memory DIMMS and accessory cards are properly installed. Appendix

# Video Modes

# Standard VGA Modes

| Mode<br>No.     | VESA <sup>®</sup><br>No. | No. of<br>Colors | Char. x<br>Row | Char. x<br>Cell | Resolution | Interface<br>Type | Pixel<br>Freq.<br>MHz | Horizontal<br>Refresh | Vertical<br>Refresh |
|-----------------|--------------------------|------------------|----------------|-----------------|------------|-------------------|-----------------------|-----------------------|---------------------|
| 0, 1            | 0, 1                     | 16/256K          | 40 x 25        | 9 x 16          | 360 x 400  | Text              | 14                    | 31.5                  | 70                  |
| 2, 3            | 2, 3                     | 16/256K          | 80 x 25        | 9 x 16          | 720 x 400  | Text              | 28                    | 31.5                  | 70                  |
| 4, 5            | 4, 5                     | 4/256K           | 40 x 25        | 8 x 8           | 320 x 200  | Graphics          | 12.5                  | 31.5                  | 70                  |
| 6               | 6                        | 2/256K           | 80 x 25        | 8 x 8           | 640 x 200  | Graphics          | 25                    | 31.5                  | 70                  |
| 7               | 7                        | Monochrome       | 80 x 25        | 9 x 16          | 720 x 400  | Text              | 28                    | 31.5                  | 70                  |
| D               | D                        | 16/256K          | 40 x 25        | 8 x 8           | 320 x 200  | Graphics          | 12.5                  | 31.5                  | 70                  |
| E               | E                        | 16/256K          | 80 x 25        | 8 x 14          | 640 x 200  | Graphics          | 25                    | 31.5                  | 70                  |
| F               | F                        | Monochrome       | 80 x 25        | 8 x 14          | 640 x 350  | Graphics          | 25                    | 31.5                  | 70                  |
| 10              | 10                       | 16/256K          | 80 x 25        | 8 x 14          | 640 x 350  | Graphics          | 25                    | 31.5                  | 70                  |
| 11              | 11                       | 2/256K           | 80 x 25        | 8 x 16          | 640 x 480  | Graphics          | 25                    | 31.5                  | 60                  |
| 11 <sup>1</sup> | 11                       | 2/256K           | 80 x 25        | 8 x 16          | 640 x 480  | Graphics          | 31.5                  | 37.5                  | 75                  |
| 12              | 12                       | 16/256K          | 80 x 25        | 8 x 16          | 640 x 480  | Graphics          | 25                    | 31.5                  | 60                  |
| 12 <sup>2</sup> | 12 <sup>2</sup>          | 16/256K          | 80 x 25        | 8 x 16          | 640 x 480  | Graphics          | 31.5                  | 37.5                  | 75                  |
| 13              | 13                       | 256/256K         | 40 x 25        | 8 x 8           | 320 x 200  | Graphics          | 12.5                  | 31.5                  | 70                  |

<sup>1</sup>.Interlaced mode.

<sup>2</sup>·Higher refresh modes available with generic fix-up TSR.

NOTE

An 8 x 14 font for the EGA modes can be provided with a DOS TSR (terminate and stay resident) program. If the TSR has not been loaded when the mode is set, the 8 x 16 font is used with the two bottom rows deleted. This causes truncation of characters with descenders, but does not restrict program operation. The TSR should be used for absolute compatibility with DOS applications that use the 8 x 14 font.

| Mode<br>No.     | VESA <sup>®</sup><br>No. | No. of<br>Colors     | Char. x<br>Row | Char. x<br>Cell | Resolution | Interface<br>Type | Pixel<br>Freq.<br>MHz | Horizontal<br>Refresh | Vertical<br>Refresh |
|-----------------|--------------------------|----------------------|----------------|-----------------|------------|-------------------|-----------------------|-----------------------|---------------------|
| 5E              | 100                      | 256/256K             | 80 x 25        | 8 x 16          | 640 x 400  | Graphics          | 25                    | 31.5                  | 70                  |
| 7A              | -                        | 64K                  | -              | -               | 640 x 400  | Graphics          | 25                    | 31.5                  | 70                  |
| 5F              | 101                      | 256/256K             | 80 x 30        | 8 x 16          | 640 x 480  | Graphics          | 25                    | 31.5                  | 60                  |
| 5F              | 101                      | 256/256K             | 80 x 30        | 8 x 16          | 640 x 480  | Graphics          | 31.5                  | 37.9                  | 72                  |
| 5F              | 101                      | 256/256K             | 80 x 30        | 8 x 16          | 640 x 480  | Graphics          | 31.5                  | 37.5                  | 75                  |
| 5F              | 101                      | 256/256K             | 80 x 30        | 8 x 16          | 640 x 480  | Graphics          | 36                    | 43.3                  | 85                  |
| 64              | 111                      | 64K                  | -              | -               | 640 x 200  | Graphics          | 25                    | 31.5                  | 60                  |
| 64              | 111                      | 64K                  | -              | -               | 640 x 350  | Graphics          | 31.5                  | 37.9                  | 72                  |
| 64              | 111                      | 64K                  | -              | -               | 640 x 350  | Graphics          | 31.5                  | 37.5                  | 75                  |
| 64              | 111                      | 64K                  | -              | -               | 640 x 480  | Graphics          | 36                    | 43.3                  | 85                  |
| 71              | 112                      | 16M                  | -              | -               | 640 x 480  | Graphics          | 25                    | 31.5                  | 60                  |
| 71              | 112                      | 16M                  | -              | -               | 640 x 480  | Graphics          | 31.5                  | 37.9                  | 72                  |
| 71              | 112                      | 16M                  | -              | -               | 640 x 480  | Graphics          | 31.5                  | 37.5                  | 75                  |
| 71              | 112                      | 16M                  | -              | -               | 640 x 480  | Graphics          | 36                    | 43.3                  | 85                  |
| 76 <sup>1</sup> | -                        | 16M + A <sup>2</sup> | -              | -               | 640 x 480  | Graphics          | 25                    | 31.5                  | 60                  |
| 76 <sup>1</sup> | -                        | 16M + A              | -              | -               | 640 x 480  | Graphics          | 31.5                  | 37.9                  | 72                  |
| 76 <sup>1</sup> | -                        | 16M + A              | -              | -               | 640 x 480  | Graphics          | 31.5                  | 37.5                  | 75                  |
| 76 <sup>1</sup> | -                        | 16M + A              | -              | -               | 640 x 480  | Graphics          | 36                    | 43.3                  | 85                  |
| 58, 6A          | 102                      | 16/256K              | 100 x 37       | 8 x 16          | 800 x 600  | Graphics          | 36                    | 35.2                  | 56                  |
| 58, 6A          | 102                      | 16/256K              | 100 x 37       | 8 x 16          | 800 x 600  | Graphics          | 40                    | 37.8                  | 60                  |
| 58, 6A          | 102                      | 16/256K              | 100 x 37       | 8 x 16          | 800 x 600  | Graphics          | 50                    | 48.1                  | 72                  |
| 58, 6A          | 102                      | 16/256K              | 100 x 37       | 8 x 16          | 800 x 600  | Graphics          | 49.5                  | 46.9                  | 75                  |
| 58, 6A          | 102                      | 16/256K              | 100 x 37       | 8 x 16          | 800 x 600  | Graphics          | 56.25                 | 53.7                  | 85.1                |
| 5C              | 103                      | 256/256K             | 100 x 37       | 8 x 16          | 800 x 600  | Graphics          | 36                    | 35.2                  | 56                  |

# Extended Video Modes

# Appendix

Video Modes

| Mode<br>No.     | VESA®<br>No. | No. of<br>Colors     | Char. x<br>Row | Char. x<br>Cell | Resolution | Interface<br>Type | Pixel<br>Freq.<br>MHz | Horizontal<br>Refresh | Vertical<br>Refresh |
|-----------------|--------------|----------------------|----------------|-----------------|------------|-------------------|-----------------------|-----------------------|---------------------|
| 5C              | 103          | 256/256K             | 100 x 37       | 8 x 16          | 800 x 600  | Graphics          | 40                    | 37.9                  | 60                  |
| 5C              | 103          | 256/256K             | 100 x 37       | 8 x 16          | 800 x 600  | Graphics          | 50                    | 48.1                  | 72                  |
| 5C              | 103          | 256/256K             | 100 x 37       | 8 x 16          | 800 x 600  | Graphics          | 49.5                  | 46.9                  | 75                  |
| 5C              | 103          | 256/256K             | 100 x 37       | 8 x 16          | 800 x 600  | Graphics          | 56.25                 | 53.7                  | 85.1                |
| 65              | 114          | 64K                  | -              | -               | 800 x 600  | Graphics          | 36                    | 35.2                  | 56                  |
| 65              | 114          | 64K                  | -              | -               | 800 x 600  | Graphics          | 40                    | 37.8                  | 60                  |
| 65              | 114          | 64K                  | -              | -               | 800 x 600  | Graphics          | 50                    | 48.1                  | 72                  |
| 65              | 114          | 64K                  | -              | -               | 800 x 600  | Graphics          | 49.5                  | 46.9                  | 75                  |
| 65              | 114          | 64K                  | -              | -               | 800 x 600  | Graphics          | 56.25                 | 53.7                  | 85.1                |
| 78              | 115          | 16M                  | -              | -               | 800 x 600  | Graphics          | 36                    | 35.2                  | 56                  |
| 78              | 115          | 16M                  | -              | -               | 800 x 600  | Graphics          | 40                    | 37.9                  | 60                  |
| 78              | 115          | 16M                  | -              | -               | 800 x 600  | Graphics          | 50                    | 48.1                  | 72                  |
| 78              | 115          | 16M                  | -              | -               | 800 x 600  | Graphics          | 49.5                  | 46.9                  | 75                  |
| 78              | 115          | 16M                  | -              | -               | 800 x 600  | Graphics          | 56.25                 | 53.7                  | 85.1                |
| 72 <sup>1</sup> | -            | 16M + A <sup>2</sup> | -              | -               | 800 x 600  | Graphics          | 36                    | 35.2                  | 56                  |
| 72 <sup>1</sup> | -            | 16M + A <sup>2</sup> | -              | -               | 800 x 600  | Graphics          | 40                    | 37.8                  | 60                  |
| 72 <sup>1</sup> | -            | 16M + A <sup>2</sup> | -              | -               | 800 x 600  | Graphics          | 50                    | 48.1                  | 72                  |
| 72 <sup>1</sup> | -            | 16M + A <sup>2</sup> | -              | -               | 800 x 600  | Graphics          | 49.5                  | 46.9                  | 75                  |
| 72 <sup>1</sup> | -            | 16M + A <sup>2</sup> | -              | -               | 800 x 600  | Graphics          | 56.25                 | 53.7                  | 85.1                |
| 5D <sup>3</sup> | 104          | 16/256K              | 128 x 48       | 8 x 16          | 1024 x 768 | Graphics          | 44.9                  | 35.5                  | 43i <sup>3</sup>    |
| 5D              | 104          | 16/256K              | 128 x 48       | 8 x 16          | 1024 x 768 | Graphics          | 65                    | 48.3                  | 60                  |
| 5D              | 104          | 16/256K              | 128 x 48       | 8 x 16          | 1024 x 768 | Graphics          | 75                    | 56                    | 70                  |
| 5D              | 104          | 16/256K              | 128 x 48       | 8 x 16          | 1024 x 768 | Graphics          | 78.7                  | 60                    | 75                  |
| 5D              | 104          | 16/256K              | 128 x 48       | 8 x 16          | 1024 x 768 | Graphics          | 94.5                  | 68.3                  | 85                  |
| 60 <sup>3</sup> | 105          | 256/256K             | 128 x 48       | 8 x 16          | 1024 x 768 | Graphics          | 44.9                  | 35.5                  | 43i <sup>3</sup>    |

### Appendix Video Modes

| Mode<br>No.     | VESA <sup>®</sup><br>No. | No. of<br>Colors     | Char. x<br>Row | Char. x<br>Cell | Resolution  | Interface<br>Type | Pixel<br>Freq.<br>MHz | Horizontal<br>Refresh | Vertical<br>Refresh |
|-----------------|--------------------------|----------------------|----------------|-----------------|-------------|-------------------|-----------------------|-----------------------|---------------------|
| 60              | 105                      | 256/256K             | 128 x 48       | 8 x 16          | 1024 x 768  | Graphics          | 65                    | 48.3                  | 60                  |
| 60              | 105                      | 256/256K             | 128 x 48       | 8 x 16          | 1024 x 768  | Graphics          | 75                    | 56                    | 70                  |
| 60              | 105                      | 256/256K             | 128 x 48       | 8 x 16          | 1024 x 768  | Graphics          | 78.7                  | 60                    | 75                  |
| 60              | 105                      | 256/256K             | 128 x 48       | 8 x 16          | 1024 x 768  | Graphics          | 94.5                  | 68.3                  | 85                  |
| 74 <sup>3</sup> | 117                      | 64K                  | -              | -               | 1024 x 768  | Graphics          | 44.9                  | 35.5                  | 43i <sup>3</sup>    |
| 74              | 117                      | 64K                  | -              | -               | 1024 x 768  | Graphics          | 65                    | 48.3                  | 60                  |
| 74              | 117                      | 64K                  | -              | -               | 1024 x 768  | Graphics          | 75                    | 56                    | 70                  |
| 74              | 117                      | 64K                  | -              | -               | 1024 x 768  | Graphics          | 78.7                  | 60                    | 75                  |
| 74              | 117                      | 64K                  | -              | -               | 1024 x 768  | Graphics          | 94.5                  | 68.3                  | 85                  |
| 79              | 118                      | 16M                  | -              | -               | 1024 x 768  | Graphics          | 44.9                  | 35.5                  | 43i <sup>3</sup>    |
| 79              | 118                      | 16M                  | -              | -               | 1024 x 768  | Graphics          | 65                    | 48.3                  | 60                  |
| 79              | 118                      | 16M                  | -              | -               | 1024 x 768  | Graphics          | 75                    | 56                    | 70                  |
| 79              | 118                      | 16M                  | -              | -               | 1024 x 768  | Graphics          | 78.7                  | 60                    | 75                  |
| 79              | 118                      | 16M                  | -              | -               | 1024 x 768  | Graphics          | 94.5                  | 68.3                  | 85                  |
| 73 <sup>1</sup> | -                        | 16M + A <sup>2</sup> | -              | -               | 1024 x 768  | Graphics          | 44.9                  | 35.5                  | 43i <sup>3</sup>    |
| 73 <sup>1</sup> | -                        | 16M + A <sup>2</sup> | -              | -               | 1024 x 768  | Graphics          | 65                    | 48.3                  | 60                  |
| 73 <sup>1</sup> | -                        | 16M + A <sup>2</sup> | -              | -               | 1024 x 768  | Graphics          | 75                    | 56                    | 70                  |
| 73 <sup>1</sup> | -                        | 16M + A <sup>2</sup> | -              | -               | 1024 x 768  | Graphics          | 78.7                  | 60                    | 75                  |
| 73 <sup>1</sup> | -                        | 16M + A <sup>2</sup> | -              | -               | 1024 x 768  | Graphics          | 94.5                  | 68.3                  | 85                  |
| 6C <sup>3</sup> | 106                      | 16/256K              | 160 x 64       | 8 x 16          | 1280 x 1024 | Graphics          | 75                    | 48                    | 43i <sup>3</sup>    |
| 60              | 106                      | 16/256K              | 160 x 64       | 8 x 16          | 1280 x 1024 | Graphics          | 108                   | 65                    | 60                  |
| 6C              | 106                      | 16/256K              | 160 x 64       | 8 x 16          | 1280 x 1024 | Graphics          | 126                   | 76                    | 71.2                |
| 6C              | 106                      | 16/256K              | 160 x 64       | 8 x 16          | 1280 x 1024 | Graphics          | 135                   | 80                    | 75                  |
| 6C              | 106                      | 16/256K              | 160 x 64       | 8 x 16          | 1280 x 1024 | Graphics          | 157                   | 91.1                  | 85                  |
| 6D <sup>3</sup> | -                        | 256/256K             | 160 x 64       | 8 x 16          | 1280 x 1024 | Graphics          | 75                    | 48                    | 43i <sup>3</sup>    |

#### Appendix

Video Modes

| Mode<br>No. | VESA <sup>®</sup><br>No. | No. of<br>Colors | Char. x<br>Row | Char. x<br>Cell | Resolution  | Interface<br>Type | Pixel<br>Freq.<br>MHz | Horizontal<br>Refresh | Vertical<br>Refresh |
|-------------|--------------------------|------------------|----------------|-----------------|-------------|-------------------|-----------------------|-----------------------|---------------------|
| 6D          | -                        | 256/256K         | 160 x 64       | 8 x 16          | 1280 x 1024 | Graphics          | 108                   | 65                    | 60                  |
| 6D          | -                        | 256/256K         | 160 x 64       | 8 x 16          | 1280 x 1024 | Graphics          | 126                   | 76                    | 71.2                |
| 6D          | -                        | 256/256K         | 160 x 64       | 8 x 16          | 1280 x 1024 | Graphics          | 135                   | 80                    | 75                  |
| 6D          | -                        | 256/256K         | 160 x 64       | 8 x 16          | 1280 x 1024 | Graphics          | 157                   | 91.1                  | 85                  |
| 75          | 11A                      | 64K              | -              | -               | 1280 x 1024 | Graphics          | 75                    | 48                    | 43i <sup>3</sup>    |
| 75          | 11A                      | 64K              | -              | -               | 1280 x 1024 | Graphics          | 108                   | 65                    | 60                  |
| 75          | 11A                      | 64K              | -              | -               | 1280 x 1024 | Graphics          | 126                   | 76                    | 71.2                |
| 75          | 11A                      | 64K              | -              | -               | 1280 x 1024 | Graphics          | 135                   | 80                    | 75                  |
| 75          | 11A                      | 64K              | -              | -               | 1280 x 1024 | Graphics          | 157                   | 91.1                  | 85                  |
| 7B          | -                        | 256/256K         | 200 x 75       | 8 x 16          | 1600 x 1200 | Graphics          | 135                   | 62.5                  | 48i <sup>3</sup>    |
| 7B          | -                        | 256/256K         | 200 x 75       | 8 x 16          | 1600 x 1200 | Graphics          | 162                   | 75                    | 60                  |

<sup>1.</sup>16M colors, but with 32-bit-per-pixel format.

 $^{2}$ +A indicates 16M colors + Alpha Channel

<sup>3</sup>.Interlaced mode.

NOTE

An  $8 \ge 14$  font for mode 55h is provided with a DOS TSR (terminate and stay resident) program. If the TSR has not been loaded when the mode is set, the  $8 \ge 16$  font is used with the two bottom rows deleted. This causes truncation of characters with descenders, but does not restrict program operation nor does it make characters particularly difficult to read. For absolute compatibility with some DOS applications that use the  $8 \ge 14$  font, the TSR should be used.

It should also be noted, that some modes are not supported by all monitors. The fastest refresh rate for that particular monitor type selected is automatically used.

# Appendix Video Modes

| Resolution  | 170-MHz DAC | 230-MHz DAC |  |  |
|-------------|-------------|-------------|--|--|
| 1024 x 768  | 100+ Hz     | 100+ Hz     |  |  |
| 1280 x 1024 | 85 Hz       | 100+ Hz     |  |  |
| 1600 x 1200 | 60 Hz       | 85 Hz       |  |  |

### Maximum Refresh Rates

# **BIOS Modes Supported**

| Mode            | VESA <sup>®</sup><br>Mode<br>No. | Cirrus<br>Logic<br>Mode No. | dX  | dY  | Text bpp <sup>1</sup> | Colors           | Refresh<br>Rates | Mode<br>Type <sup>2</sup> |
|-----------------|----------------------------------|-----------------------------|-----|-----|-----------------------|------------------|------------------|---------------------------|
| VGA             | 0                                |                             | 40  | 25  | 40 x 25               | 64, 16 gray      | 70               | V                         |
| VGA             | 1                                | 0, 1                        | 40  | 25  | 40 x 25               | 64, 16/8 color   | 70               | V                         |
| VGA             | 2                                |                             | 80  | 25  | 80 x 25               | 64, 16 gray      | 70               | V                         |
| VGA             | 3                                | 2, 3                        | 80  | 25  | 80 x 25               | 64, 16/8 color   | 70               | V                         |
| VGA             | 4                                | 4, 5                        | 320 | 200 |                       | 4 (256)          | 70               | V                         |
| VGA             | 5                                |                             | 320 | 200 |                       | 4, gray          | 70               | V                         |
| VGA             | 6                                | 6                           | 640 | 200 |                       | 2, gray          | 70               | V                         |
| VGA             | 7                                | 7                           | 80  | 25  |                       | 2,<br>monochrome | 70               | V                         |
| VGA             | D                                | D                           | 320 | 200 |                       | 16               | 70               | V                         |
| VGA             | E                                | E                           | 640 | 200 |                       | 16 planar        | 70               | V                         |
| VGA             | F                                | F                           | 640 | 350 |                       | monochrome       | 70               | V                         |
| VGA             | 10                               | 10                          | 640 | 350 |                       | 16, 64           | 70               | V                         |
| VGA             | 11                               | 11                          | 640 | 480 | 80 x 25               | 2                | 60               | V                         |
| VGA             | 12                               | 12                          | 640 | 480 | 80 x 25               | 16 planar        | 60               | V                         |
| VGA             | 13                               | 13                          | 640 | 200 | 40 x 25               | 256 linear       | 60               | V                         |
| Cirrus<br>Logic | 11C <sup>3</sup>                 | 7A                          | 640 | 400 | 16                    | 65K              | 70               | S, L, T                   |
| VESA            | 100                              | 5E                          | 640 | 400 | 8                     | 256              | 70               | S, L, T                   |

# Appendix

Video Modes

| Mode            | VESA <sup>®</sup><br>Mode<br>No. | Cirrus<br>Logic<br>Mode No. | dX    | dY   | Text bpp <sup>1</sup> | Colors | Refresh<br>Rates             | Mode<br>Type <sup>2</sup> |
|-----------------|----------------------------------|-----------------------------|-------|------|-----------------------|--------|------------------------------|---------------------------|
| VESA            | 101                              | 5F                          | 640   | 480  | 8                     | 256    | 60, 72,<br>75, 85            | S, L, T                   |
| VESA            | 111                              | 64                          | 640   | 480  | 16                    | 65K    | 60, 72,<br>75, 85            | S, L, T                   |
| VESA            | 112                              | 71                          | 640   | 480  | 24                    | 16M    | 60, 72,<br>75, 85            | S, L, T                   |
| Cirrus<br>Logic | 11D <sup>3</sup>                 | 76                          | 640   | 480  | 32                    | 16M    | 60, 72,<br>75, 85            | S, L, T                   |
| VESA            | 102                              | 58, 6A                      | 640   | 600  | 4                     | 16     | 56, 60, 72,<br>75, 85        | S                         |
| VESA            | 103                              | 5C                          | 640   | 600  | 8                     | 256    | 56, 60, 72,<br>75, 85        | S, L, T                   |
| VESA            | 114                              | 65                          | 800   | 600  | 16                    | 65K    | 56, 60, 72,<br>75, 85        | S, L, T                   |
| VESA            | 115                              | 78                          | 800   | 600  | 24                    | 16M    | 56, 60, 72,<br>75, 85        | S, L, T                   |
| Cirrus<br>Logic | 11E <sup>3</sup>                 | 72                          | 1024  | 600  | 32                    | 16M    | 56, 60, 72,<br>75, 85        | S, L, T                   |
| VESA            | 104                              | 5D                          | 1024  | 768  | 4                     | 16     | 43i, 60, 70,<br>75, 85       | S                         |
| VESA            | 105                              | 60                          | 1024  | 768  | 8                     | 256    | 43i, 60, 70,<br>75, 85       | S, L, T                   |
| VESA            | 117                              | 74                          | 1024- | 768  | 16                    | 65K    | 43i, 60, 70,<br>75, 85       | S, L, T                   |
| VESA            | 118                              | 79                          | 1024  | 768  | 24                    | 16M    | 43i, 60, 70,<br>75, 85       | S, L, T                   |
| Cirrus<br>Logic | 11F <sup>3</sup>                 | 73                          | 1024  | 768  | 32                    | 16M    | 43i, 60, 70,<br>75, 85       | S, L, T                   |
| VESA            | 106                              | 6C                          | 1280  | 1024 | 4                     | 16     | 43i, 60, 70,<br>71.2, 75, 85 | S                         |

| Mode            | VESA <sup>®</sup><br>Mode<br>No. | Cirrus<br>Logic<br>Mode No. | dX   | dY   | Text bpp <sup>1</sup> | Colors | Refresh<br>Rates                  | Mode<br>Type <sup>2</sup> |
|-----------------|----------------------------------|-----------------------------|------|------|-----------------------|--------|-----------------------------------|---------------------------|
| VESA            | 107                              | 6D                          | 1280 | 1024 | 8                     | 256    | 43i, 60, 70,<br>71.2, 75, 85      | S, L, T                   |
| VESA            | 11A                              | 75                          | 1280 | 1024 | 16                    | 65K    | 43i, 60, 70,<br>71.2, 75, 85      | s, l, t                   |
| Cirrus<br>Logic | 120 <sup>3</sup>                 | 7B                          | 1600 | 1200 | 8                     | 256    | 48i, 60, 65,<br>70, 75, 80,<br>85 | S, L, T                   |

<sup>1.</sup>16 bpp is 5:6:5 (RGB); 24 bpp is 24 bpp packed pixel; 32 bpp is 24 bpp packed into a 32-bit dword. <sup>2.</sup>"V" indicates VGA compatible mode;

"L" indicates Linear mode;

"T" indicates Tiled mode.

<sup>3.</sup>VBE v2.0 reported mode number.

**Appendix** Video Modes Free Manuals Download Website <u>http://myh66.com</u> <u>http://usermanuals.us</u> <u>http://www.somanuals.com</u> <u>http://www.4manuals.cc</u> <u>http://www.4manuals.cc</u> <u>http://www.4manuals.cc</u> <u>http://www.4manuals.com</u> <u>http://www.404manual.com</u> <u>http://www.luxmanual.com</u> <u>http://aubethermostatmanual.com</u> Golf course search by state

http://golfingnear.com Email search by domain

http://emailbydomain.com Auto manuals search

http://auto.somanuals.com TV manuals search

http://tv.somanuals.com